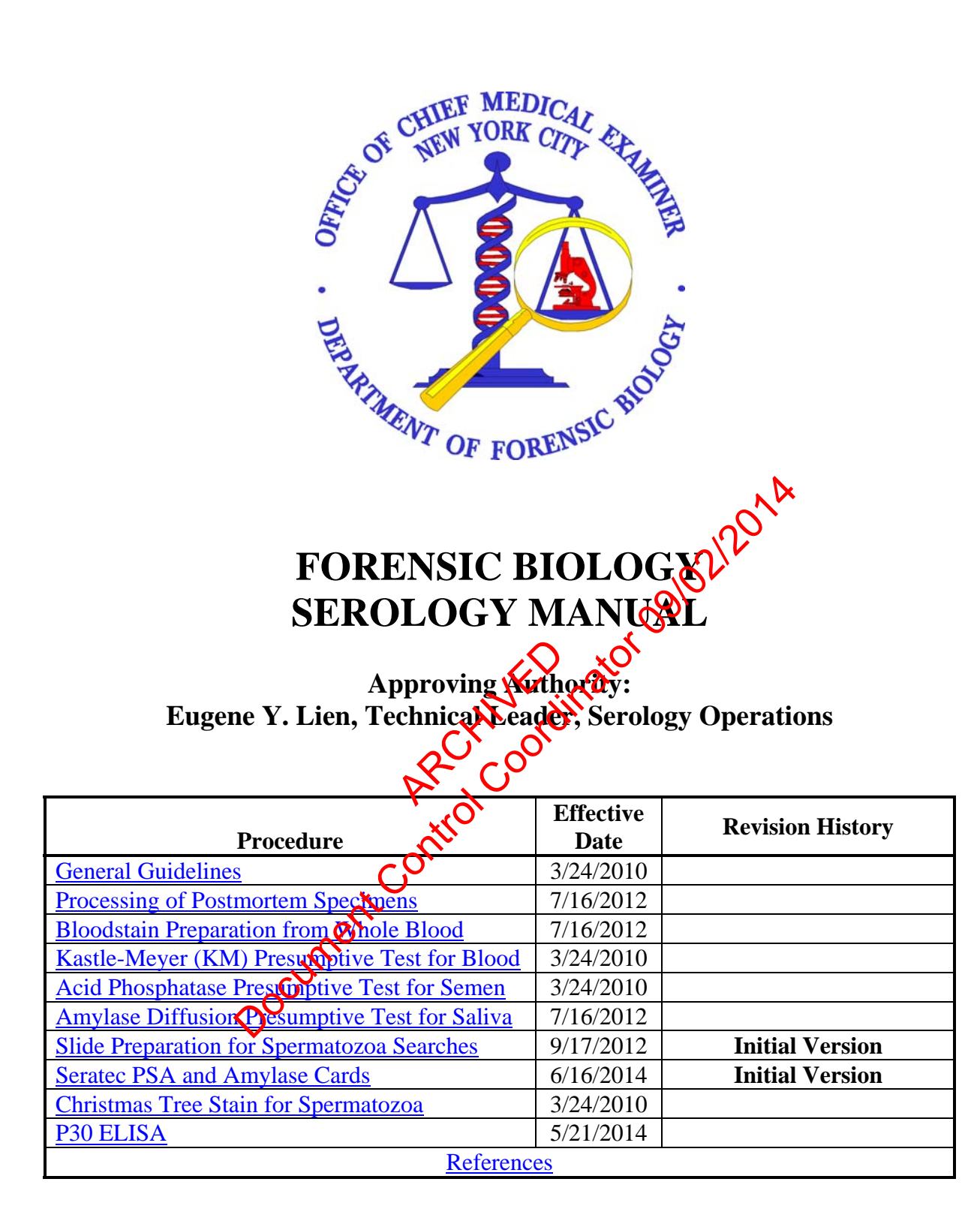

### **GENERAL GUIDELINES**

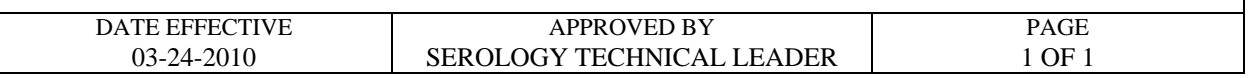

- 1. The procedures within this Serology Procedures Manual are intended to support the processes outlined in the Evidence Examination Procedure in the Evidence and Case Management Manual.
- 2. In general, screening tests and/or confirmatory tests are used to identify physiological fluids such as blood, semen, and saliva prior to further analysis.
- 3. All reagents are available pre-made and are quality control checked, where possible. Do not make your own or use supplies that have not been quality control **N**ecked. If reagents are needed, contact the Quality Assurance Unit for assistance. The Control Control Control Control Control Control Control Control Control Control Control Control Control Control Control Control Control Control Control Control Control Control Control Control Control Control Control Co

ARCHIVED O

Revision History: March 24, 2010 – Initial version of procedure.

#### **PROCESSING OF POSTMORTEM SPECIMENS**

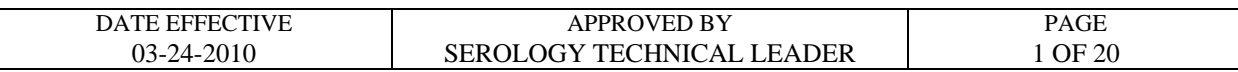

#### **A. Receipt of postmortem specimens**

This task should be performed reasonably soon after a batch of samples arrives in the laboratory. The assigned Criminalist I will report to the postmortem (PM) processing supervisor, and perform any and all tasks related to PM processing. Criminalist I's assigned to the Exemplar rotation will be responsible for PM exemplar processing, and witnessing of the PM bloods.

1. Specimens from all five boroughs are delivered to the laboratory in sealed red plastic containers. The LIMS system will automatically update the PM bin<sub>is</sub> chain of custody once the PM bin's custody has transferred from the Evidence United the Forensic Biology Personnel.. ble LIMS system will automatically update the PM binix of the LIMS system will automatically update the PM binix of the binit's custody has transferred from the Evidence Unito the binix of the contents.<br>Delse arrive late i

# Note: if samples arrive late in the day, inventory red **kind** (Step 2) and store samples **in a refrigerator. Samples will be processed the next day.**

- 2. To inventory the contents of the red plastic containers proceed with the following:
- Inventory each container separately. Check for completeness and record any **discrepancies. Report any discrepancies to the PM supervisor.)** The red plastic contraction
	- Compare the plastic tags with serial numbers to the serial numbers written on the chain of custody.
	- The person on the rotation must record the chain of custody.
	- Scan the included cham of custody to a PDF document, and incorporate into the LIMS system. The original is given back to the Evidence Unit.
	- Scan the manifest to a PDF document, and incorporate into the LIMS system. Discard the  $\alpha$  mal in a red biohazard waste container.
	- Sort the **prodifests** by borough and set aside.

### **PROCESSING OF POSTMORTEM SPECIMENS**

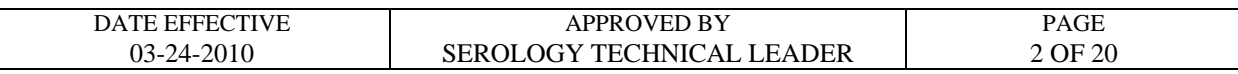

- 3. For discrepancies or problems with the inventory, refer to **"Section E: Troubleshooting"** and proceed as specified.
- 4. Fill out the PM documentation for each bin. The LIMS system will automatically create the chain of custody for each sample, and record the packaging and processing as the analyst unpacks the postmortem evidence and exemplar samples.
- 5. Ensure that the PM items all have barcode labels and are stored in an appropriate container (See Table 1).

If items are not packaged properly, repackage according to the table below. Seal the package with Evidence Tape or using a heat-sealer for the  $4 \kappa \sqrt{\lambda}$  APAK<sup>TM</sup> bag, except where indicated. Initial and date all seals. Note: the evidence tape should not obscure the ME # on the barcode label.

#### **Table 1**

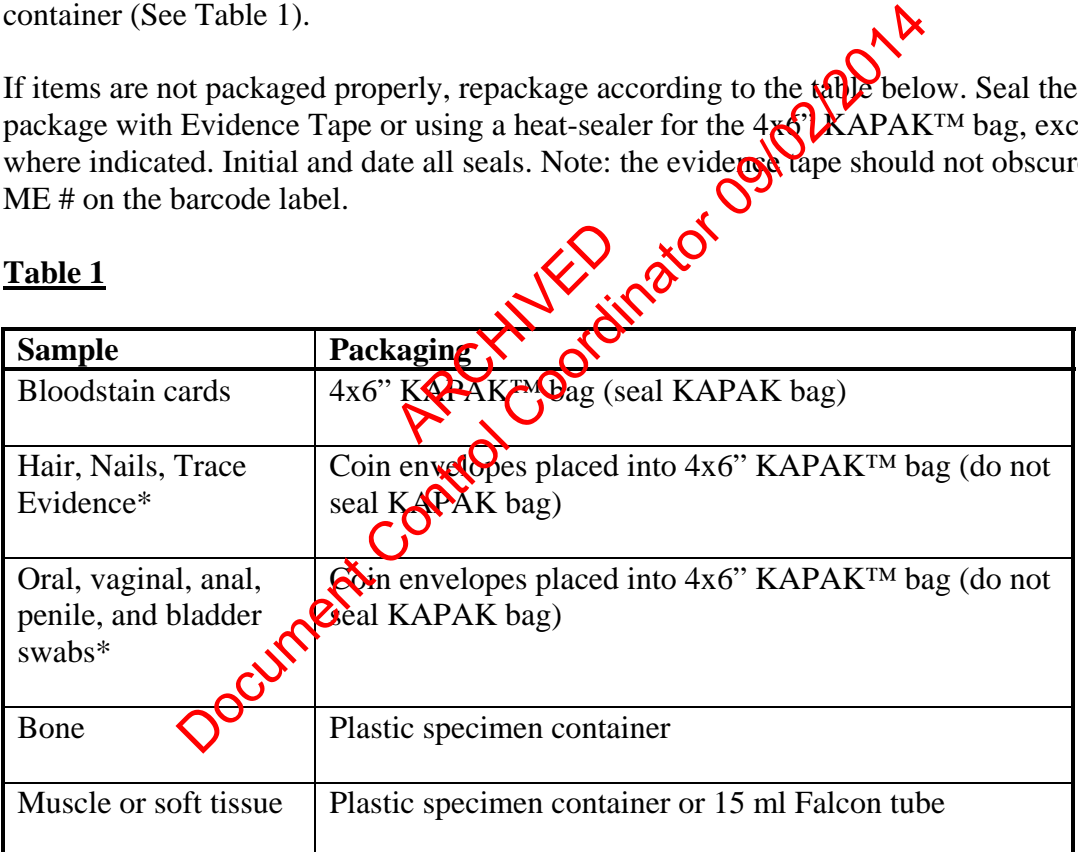

\* Store samples from the same ME # in the same KAPAK bag. Do not seal the bag.

6. Once inventoried and processed, store samples in the appropriate storage area (See Table 2).

### **PROCESSING OF POSTMORTEM SPECIMENS**

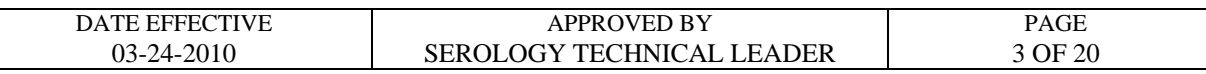

### **Table 2**

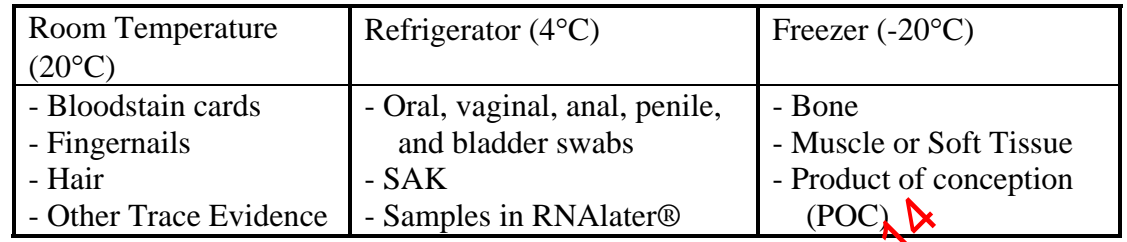

7. Spray the inside of the red bins with disinfectant and let air  $\frac{d}{dx}$  Set the red containers aside in the designated area for pick up.

# **B. Postmortem bloodstain processing (non-vouchered bloods)**

1. Make the ME barcode labels for the bloodstain cards using the LIMS system. Wear gloves when handling the bloodstain  $c$  and  $\frac{1}{2}$ . Handwrite the ME # if unable to generate labels. Initial each bloodstain card prepared or the bloods with condition of the bloods with condition of the Habsen card prepared of the condition of the condition of the condition of the condition of the condition of the condition of the condition of the condition

The preparer of the bloodstain cards must initial and date each card.

- 2. The setup of the bloods and bloodstand cards must be witnessed by another laboratory staff member. That person must confirm that the order of the blood vials in the rack match the order of the prepared bloodstain cards. The witness will record the witnessing setup in the documentation. Evidence  $\begin{array}{|c|c|}\n\hline \text{Evidence} & \text{Samples in RNAlater} \textcircled{8} & \text{(POC) }\text{Ne}\n\hline \text{de of the red bins with disinfectant and let air } \text{drg} \text{Nef the resignated area for pick up.}\n\hline \text{bloodstain processing (non-vouchered } \text{bbolds})\n\hline \text{boxed} \text{force of the red bonds in the two-dimensional data.}\n\hline \text{63: Hagbared}\n\hline \text{64: Cagbared}\n\hline \text{65: Hagbared}\n\hline \text{66: Cagbared}\n\hline \text{67$
- 3. The bloodstain cards should have the following information prior to processing:
	- a) ME case  $\mu$  whither (on affixed label or handwritten)
	- b) Initial  $\odot$  the person preparing the stain
	- c) Date the stain card was prepared
	- d) LIMS' stain card ID
- 4. Prepare stains one at a time. Staining of the cards and the opening of liquid blood samples MUST be performed under a biological safety hood with the exhaust fan operating. A new KimWipe™ should be used to open each vial stopper. Make sure the blood vial is closed before preparing the next bloodstain card.

### **PROCESSING OF POSTMORTEM SPECIMENS**

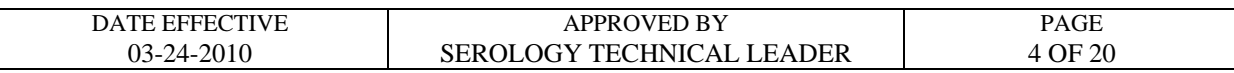

- 5. Use a transfer pipet to make four stains for each bloodstain card, filling in the four circles on each card with blood.
- 6. Re-cap non-vouchered PM blood vials and discard in the plastic biohazard "sharps" container.
- 7. Allow the bloodstain cards to dry overnight in the hood with the exhaust fan running. Document that the stain cards are being stored in the hood.
- 8. Package the air-dried stains into a  $4x6$ " KAPAK<sup>TM</sup> bag. Seal the bag with evidence tape or using a heat sealer. Initial and date the seal.
- 9. Organize the bloodstain cards by borough and in ME  $#$  order. Add the cards to the appropriate yellow borough bin located on the bench where they are temporarily stored until a supervisor has had a chance to review the cards. Document the cards' new storage location.
- 10. Bloodstain cards of ME cases that  $\frac{1}{2}$  been assigned FB #'s by a supervisor will be labeled with the FB  $#$  and transferred to the red bin on the bench. Cards of ME cases that will not be assigned an FB  $#$  are transferred to the blue borough bins. The transfer of cards reviewed by the supervisor are placed to their appropriate long-term storage locations by the assigned Criminal III on PM Processing: ance to review the For the stains into a 4x6" KAPAK<sup>TM</sup> bag. Seal the back with t sealer. Initial and date the seal.<br>
bloodstain cards by borough and in ME # orgens Cold the callow borough bin located on the bench whole they are tem<br>
isor h
	- Cards with FB  $\#$ 's are stored numerically by FB  $\#$  in the designated bloodstain card box.
	- Cards with  $\overrightarrow{OP}$  FB # are stored numerically by borough and ME # in the designated bloodstain card box.

The electronic chain of custody will document the transfer between storage locations and Criminalists.

### **11. CLEAN THE BIOLOGICAL SAFETY CABINET (refer to Quality Control Procedure #QC125 in the Quality Assurance/Quality Control Manual).**

### **PROCESSING OF POSTMORTEM SPECIMENS**

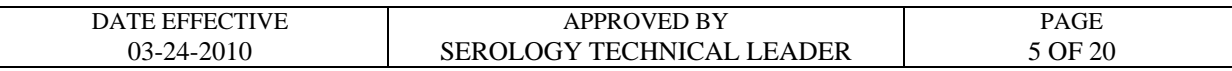

#### **C. Assignment of case numbers**

This task should be performed by the PM supervisor or trained supervisor.

- 1. Gather all appropriate documentation The daily case census sheets are available electronically through the MEANS system (see Appendix I). The autopsy case worksheets are available electronically through the Document Archiving system (see Appendix II).
- 2. Compare each autopsy case documentation with the manifest and the specimens received to ensure that all of the specimens designated for Forensic Biology have been received. See **Section E. Troubleshooting** if there are discrepancies. A autopsy case documentation with the manifest and the spall of the specimens designated for Forensic Biology have<br>
E. **Troubleshooting** if there are discrepancies.<br>
documentation for potential Forensic Biology cases. The<br>
- 3. Screen all the documentation for potential Forensic Biology cases. The following types of cases should be assigned an FB case numbers
	- **Homicides**
	- Any case in which sexual assalt evidence (SAK or orifice/penile swabs) has been collected FB case number:
	- Any case in which a Forensic Blorogy test is requested via email, phone, or noted on the manifest. Note: Hemoglobin, thrombophilia, and sickle cell cases are assigned an MG  $#$  and not an FB  $#$ . Contact the Molecular Genetics group.
	- Any unknown body  $\psi$ tt $\chi$ PM samples requiring DNA identification (must verify the victim is still unknown by checking MEANS or the ID Unit)
	- Any case in which evidence from the NYPD or DA's office has been submitted
	- POC/fetus (only if criminal activity is involved)

### **PROCESSING OF POSTMORTEM SPECIMENS**

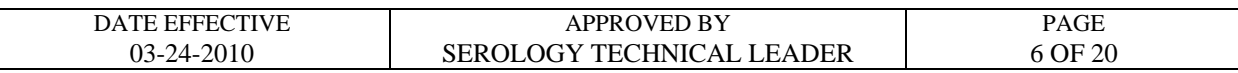

- 4. **For cases that will be assigned an FB case number:** Check the database to determine if FB case numbers have been assigned to the ME numbers.
	- a. If the database has an FB # for the ME #, the PM samples will be signed into the pre-existing case numbers.
	- b. If the database does not have an FB # for the ME #, review and assign the PM samples an FB case number. Enter the appropriate information into the database. Create a new case folder by obtaining a manila folder with the FB case number.

Upon electronically assigning a FB # to the ME #, LIMS will create a unique PM number for each specimen.

Exception: For Missing Persons cases (unknown victim), the PM sexual assault evidence (PM SAK or PM orifice/penile swabs) should be placed  $\overline{O}$  a separate chain of custody from the other PM samples.

- 5. PM SAK and PM orifice/penile swabs must be signed over to the Evidence Unit so that they may be processed. All other specimens that be placed in retained storage. Continue to document the chain of custody these tems to reflect their final location. e swabs part best Exercise to the existence of the ME the Complication<br>
This cally assigning a FB # to the ME #, LIMS will create a uniform.<br>
The Mossing Persons cases (unknown victim),  $\frac{1}{2}$  PM sexual<br>
PM orifice/penile swabs, and the
- 6. Give the FB cases to the evidence  $\sin \theta$  in supervisor.
- 7. All other cases are not assigned an FB case number. These would include cases where the Manner of Death is:
	- Pending Studies (possible homicides, i.e.- CUPPI, case unknown pending police investigation)
	- Natura**<sub>NO</sub>**
	- **Therapeutic Complication**
	- Accident/Motor vehicle accidents (MVA's) *which are under investigation* (i.e. hit and run)
	- Suicide
	- **I** Undetermined
	- Or any case which involves child abuse or suspected child abuse
- 8. **For cases that will NOT be assigned an FB case number:** File the daily case census sheets and respective autopsy worksheets in chronological order for archival purposes. After 30 days, discard the paperwork. Electronic copies are available through MEANS and DMS.

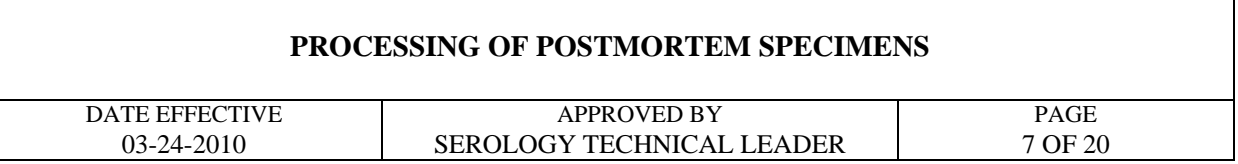

#### **D. Discarding postmortem items**

Refer to the table below regarding storage and discarding of blood and non-blood items:

#### **Table 3:**

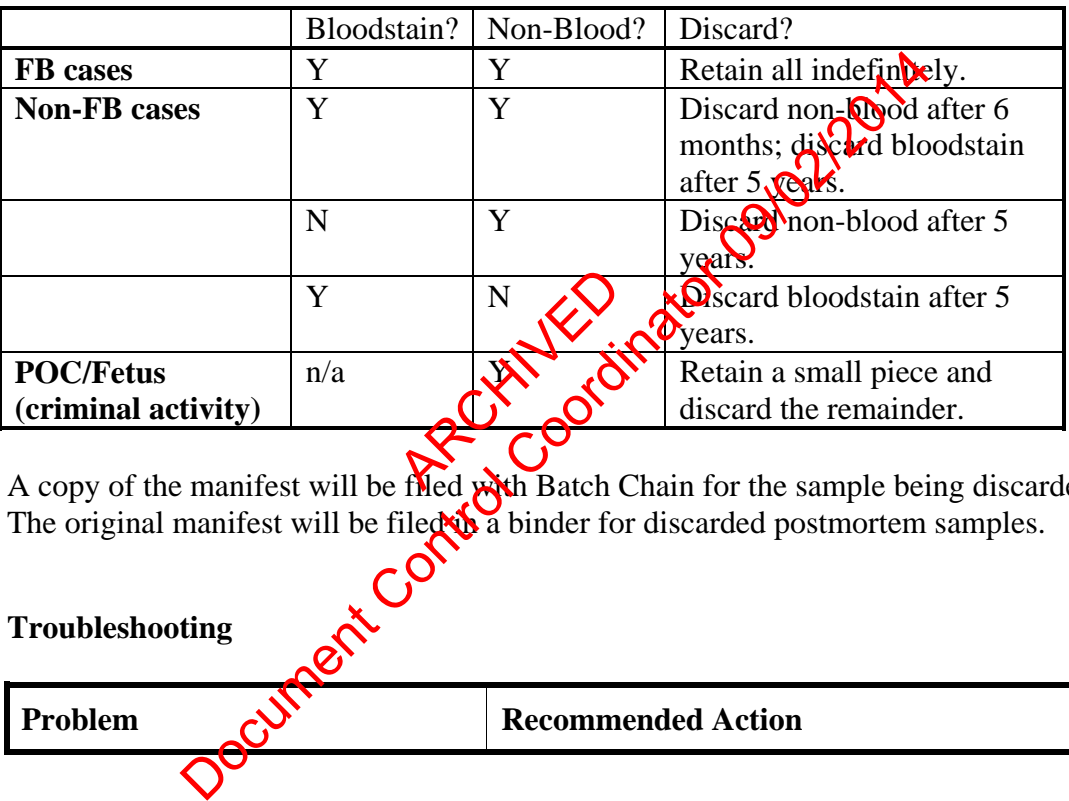

A copy of the manifest will be filed with Batch Chain for the sample being discarded. The original manifest will be filed in a binder for discarded postmortem samples.

#### **E. Troubleshooting**

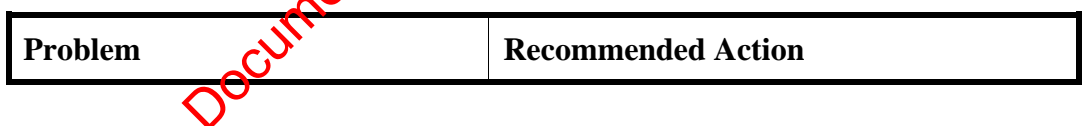

### **PROCESSING OF POSTMORTEM SPECIMENS**

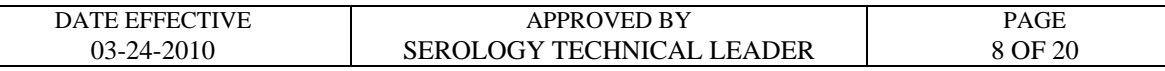

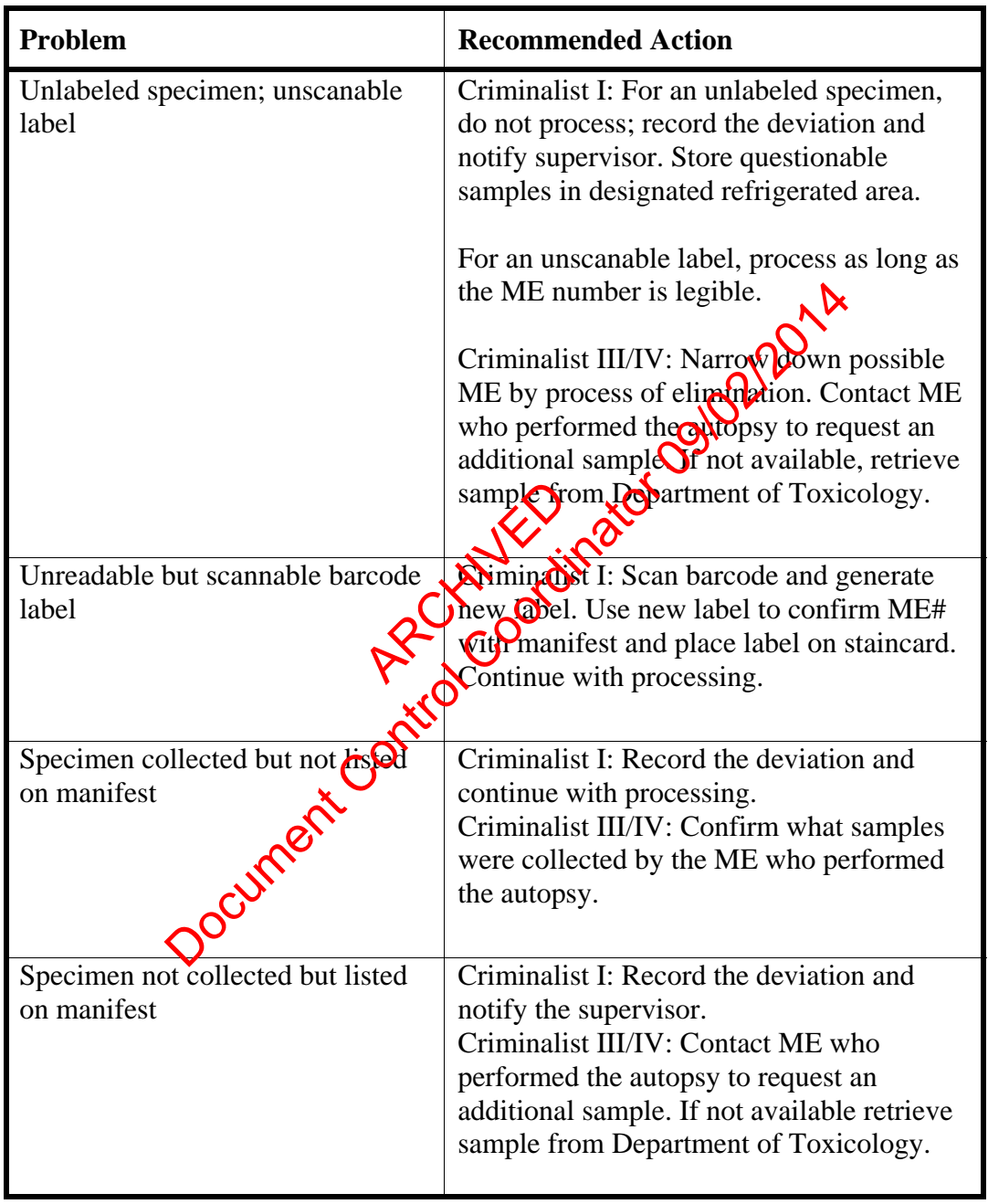

### **PROCESSING OF POSTMORTEM SPECIMENS**

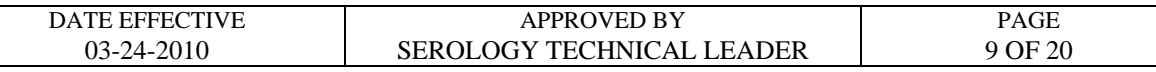

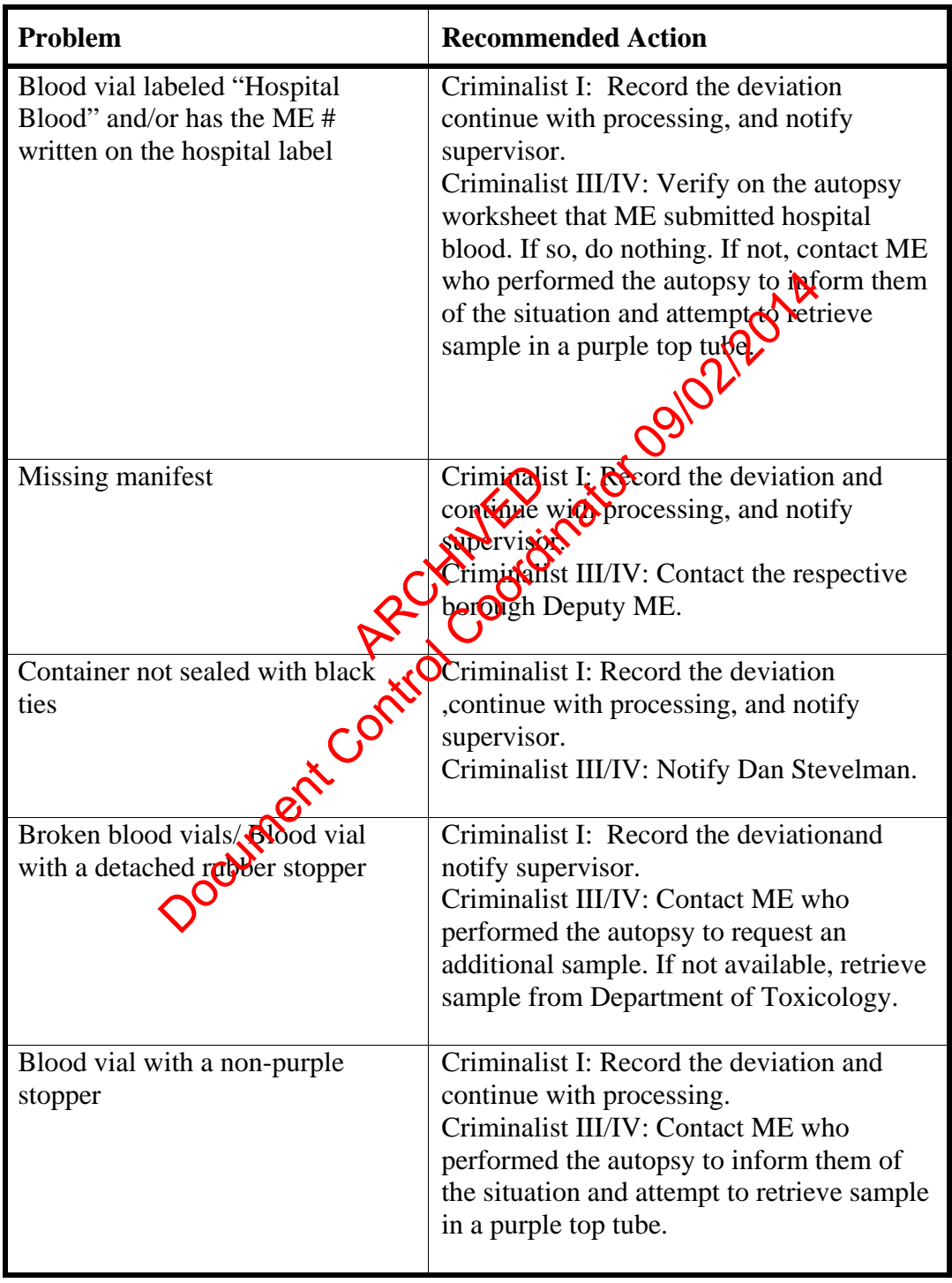

### **PROCESSING OF POSTMORTEM SPECIMENS**

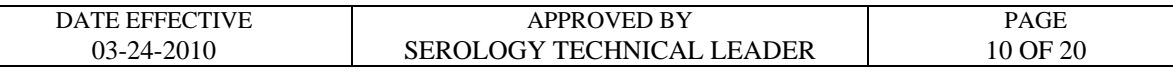

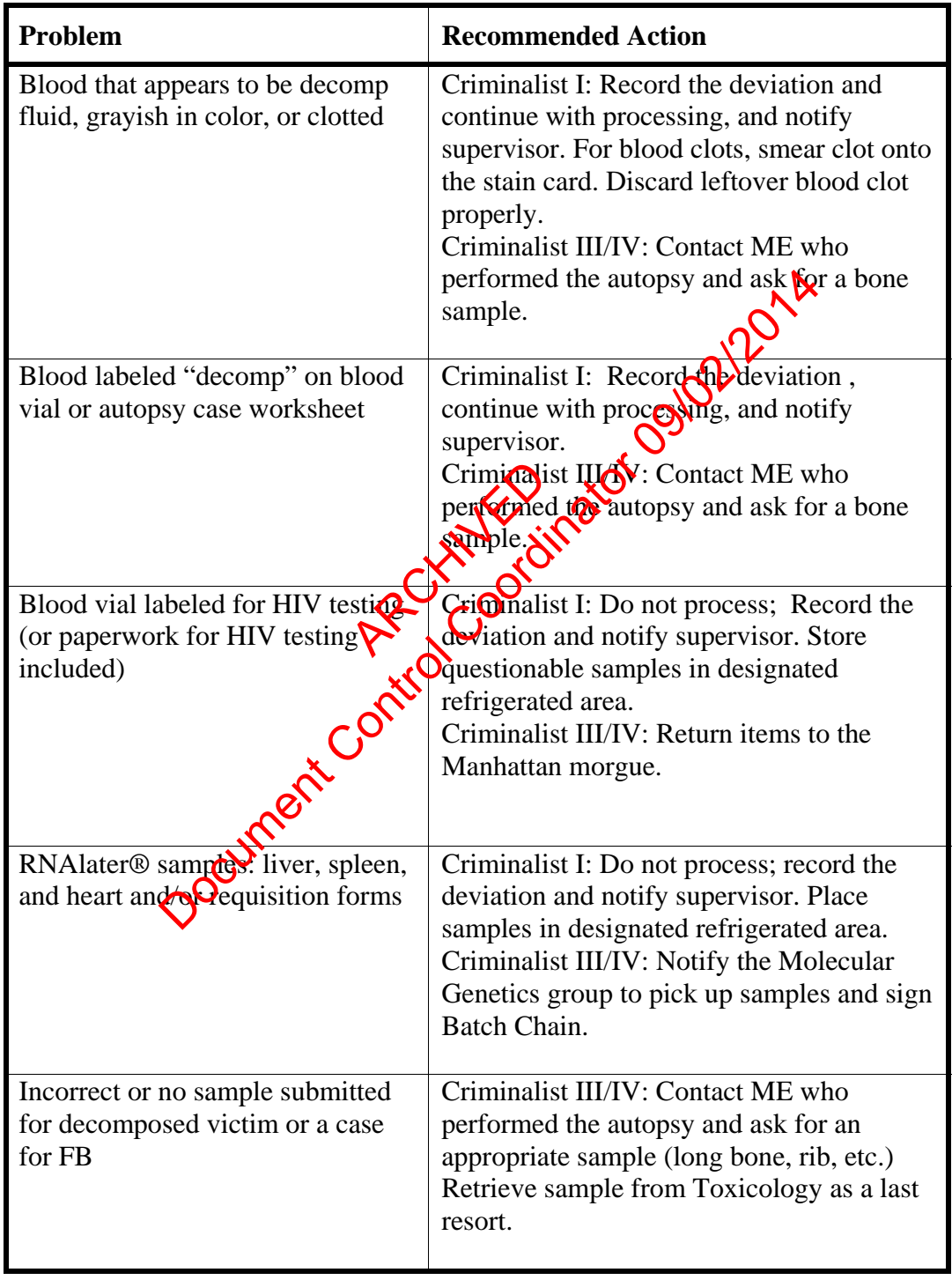

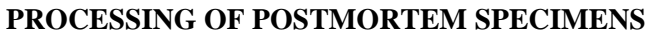

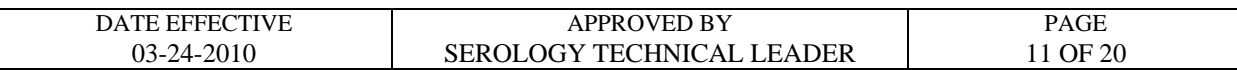

#### **F. Civil paternity requests**

#### **Do not accept any phone calls from family members. Direct all phone calls to the OCME Legal Department.**

- 1. A paternity request is initiated with an email from the Legal Department indicating the family plans to have DNA paternity testing done and to place any specimens on hold.
- 2. Check the PM database to determine the following:
	- A. Was a sample collected?
	- B. What type of PM sample is available (blood, hair, etc.) $\frac{1}{2}$
	- C. Is this an FB or non-FB case?
	- D. Verify subject's name with autopsy sheet (See Appendix II, Section A for viewing autopsy sheet in DMS). The database to determine the following:<br>
	sample collected?<br>
	type of PM sample is available (blood, hair, etc.)<br>
	an FB or non-FB case?<br>
	subject's name with autopsy sheet (See Appsylonx II, Sect<br>
	an autopsy sheet in DMS).<br>

ARCHIVED O

### **PROCESSING OF POSTMORTEM SPECIMENS**

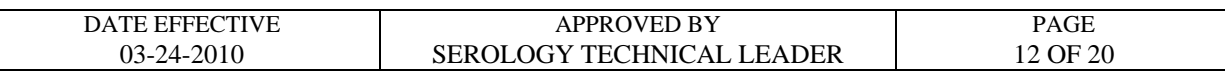

- 3. Locate the appropriate PM sample and verify that you have the correct PM sample and subject name. Place PM sample into paternity bin for FB case # assignment.
- 4. Send a "reply to all" email answering all of the questions listed above in #2. List all samples in FB custody. Indicate if there is an inconsistency between the subject's name listed in the email from the Legal Department and what is listed in the autopsy sheet.
- 5. If no sample is available in FB, contact the Toxicology Department for a potential sample.

If a sample is available, retrieve it from EU, and process the sample. Store the stain card in the appropriate retained storage location. Update all appropriate databases. Retain the email requesting a specimen from the Toxicology Department and your reply. Place PM Sample into the Paternity Bin for FB Case Number assignment.

- 6. FB will be contacted by the Legal Department when a paternity kit has arrived for the subject. Retrieve the kit. into the Paternaty B<br>egal Departments of
- 7. Locate the appropriate FB case  $\mathbb{R}$  & sample.
- 8. Open kit and discard any glass containers for liquid blood in the sharps container.
- 9. Submit a quarter of the PM sample for testing. If PM sample appears to be decomposed, submit half of the sample. (Example- If four circles are stained, submit one circle. If the bloodstain is decomponed in submit two circles.) Do not send the entire sample; a minimum of 50%  $\sigma$ . The sample should be retained. If the testing laboratory or family is requesting the extrem, verify this with the Legal Department and proceed as advised. is available in FB, contact the Toxicology Department for available, retrieve it from EU, and process the Supple.<br>
acad in the appropriate retained storage loogy of Control Control Control Control Control Control Control C
- 10. Submit the portion of stain card in a coin envelope labeled with the subject name, ME #, and any other relevant information. Submit a portion of the tissue or bone sample in a plastic, puncture- and leak-proof container labeled as described previously. Seal, initial, and date packaging. Return unused sample to their original storage location.
- 11. Fill out an OCME autopsy specimen chain of custody documentation and shipping paperwork. Refer to the autopsy sheet for information regarding the subject's age, race, time of death, and medical examiner who performed the autopsy.

#### **PROCESSING OF POSTMORTEM SPECIMENS**

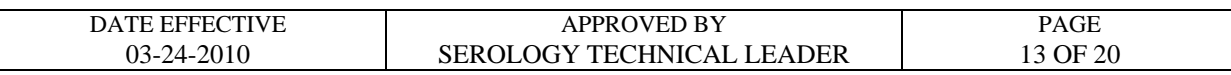

- 12. If requested, have autopsy specimen chain of custody notarized. Consult with the PM Blood Processing Supervisor for a list of Public Notaries within the agency.
- 13. Make copies of the paperwork and save the sender's receipt from the shipping envelope. File the relevant paperwork in the FB file. Update the paternity database.
- 14. Place sample, court order, and other appropriate paperwork in the kit.
- 15. Seal and place kit in appropriate area to be sent. Call the appropriate suppring company to arrange pick-up, as needed. Record the confirmation number in FB file.
- 16. Email the original contact and inform them that the kit will  $\mathbf{c}$  which up. Include the confirmation number. File the email with the relevant paperwork in the FB file. Coordinate area to be sent. Call the appropriate ship<br>up, as needed. Record the confirmation number in Figure<br>ginal contact and inform them that the kit will be precise up<br>number. File the email with the relevant pappywork

ARCHIVED O

Controlled versions of Department of Forensic Biology Manuals only exist electronically on the Forensic Biology network. All printed versions are non-controlled copies.

### **PROCESSING OF POSTMORTEM SPECIMENS**

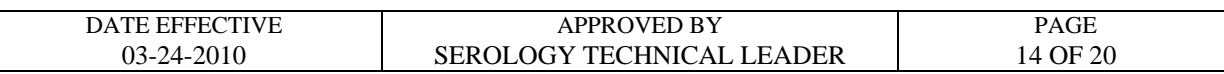

#### **APPENDIX I: DataEase MEANS (Forensic Biology Version)**

**Note:** A user must obtain access rights from DoITT in order to use MEANS. DoITT will issue the username and password.

#### **A**. **Printing Barcode Labels**

- 1. Double-click on the MEANS icon on desktop
	- a. Enter login name.
	- b. Enter password.
	- c. Make sure that "CSC" is selected for the field " $\sqrt{6}$  on to:"
- 2. The MEANS "Forensic Biology Main Menu" screen (pictured below) will appear:

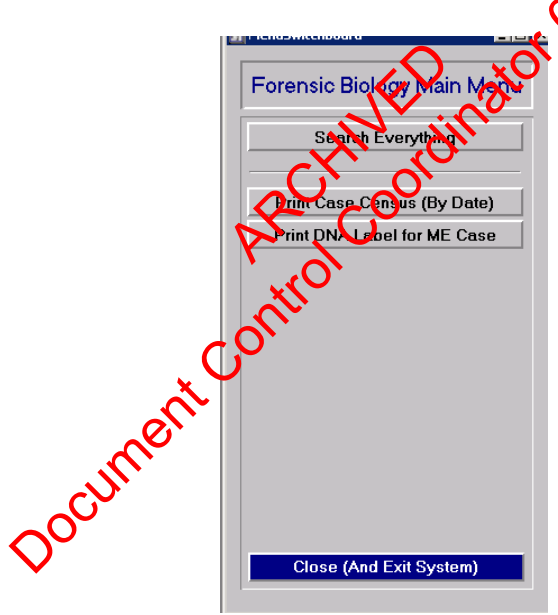

3. Select "Print DNA label for ME Case". The "Print Barcode Label for ME Case" will appear (pictured below):

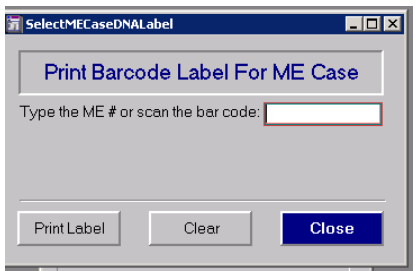

Controlled versions of Department of Forensic Biology Manuals only exist electronically on the Forensic Biology network. All printed versions are non-controlled copies.

#### **PROCESSING OF POSTMORTEM SPECIMENS**

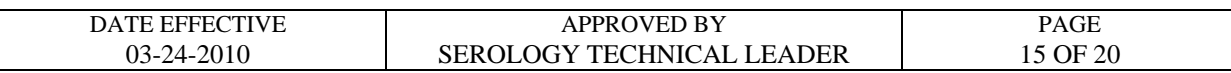

- 4. To print a label, either type in the ME# without spaces or hyphens or scan the barcode from the labels on the manifest sheet.
- 5. Click on "Print Label."
- 6. Click on "OK" to print.
- 7. To print a different label, select "Clear" and repeat steps #4-#6. You must clear the ME# otherwise the previous label will be reprinted.
- 8. Log out as soon as you are done. Failure to log out prohibits other users from  $\frac{2\epsilon}{3}$  accessing the program (See Section B for logging out).

#### **B. Logging Out of MEANS**:

- 1. Select "Close" to exit from each menu
- 2. Select "Close (and exit system)" (putured below) to quit out of MEANS. From each phone with

**Note:** Do not use the "x" on the upper-right corner to close out of menus in MEANS.

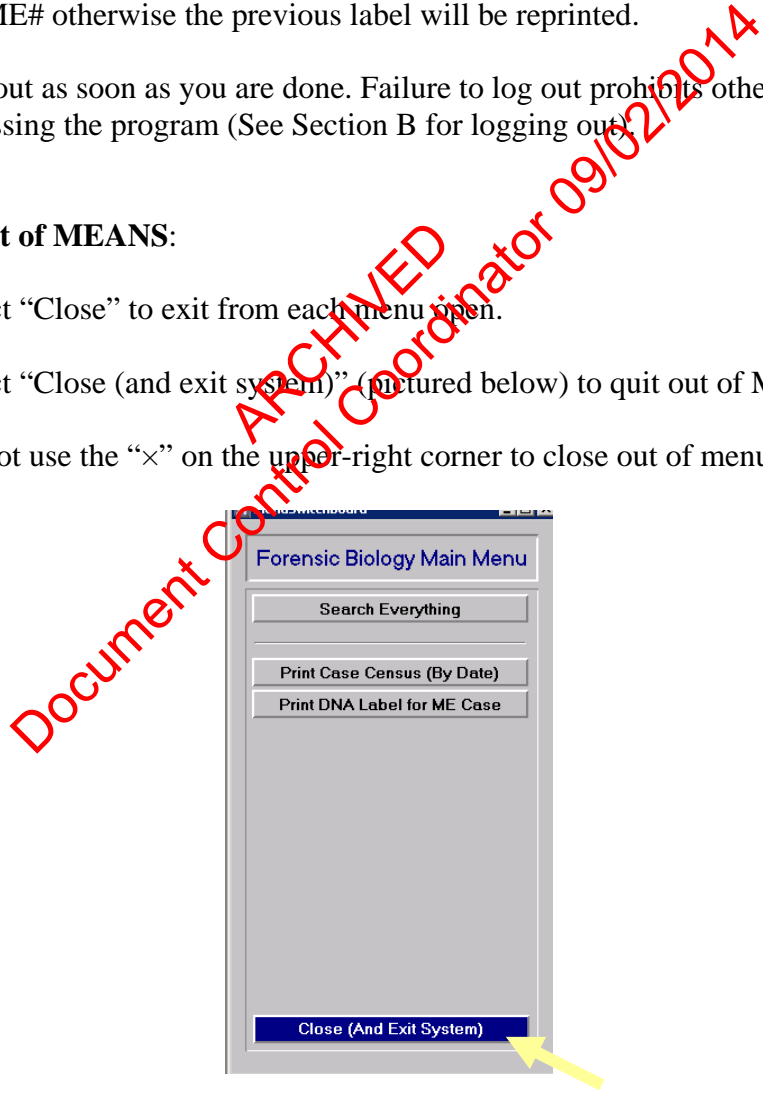

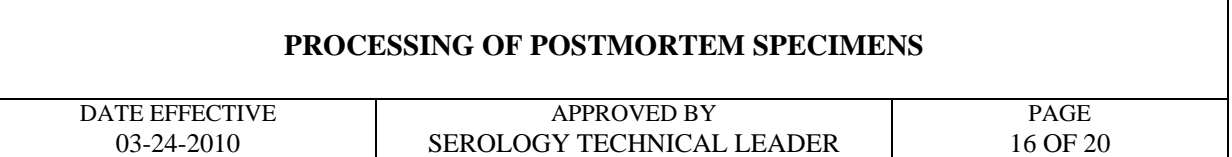

#### **C. Printing Daily Case Census Sheets**

1. Select "Print Case Census (By Date)" from the Forensic Biology Main Menu (pictured below):

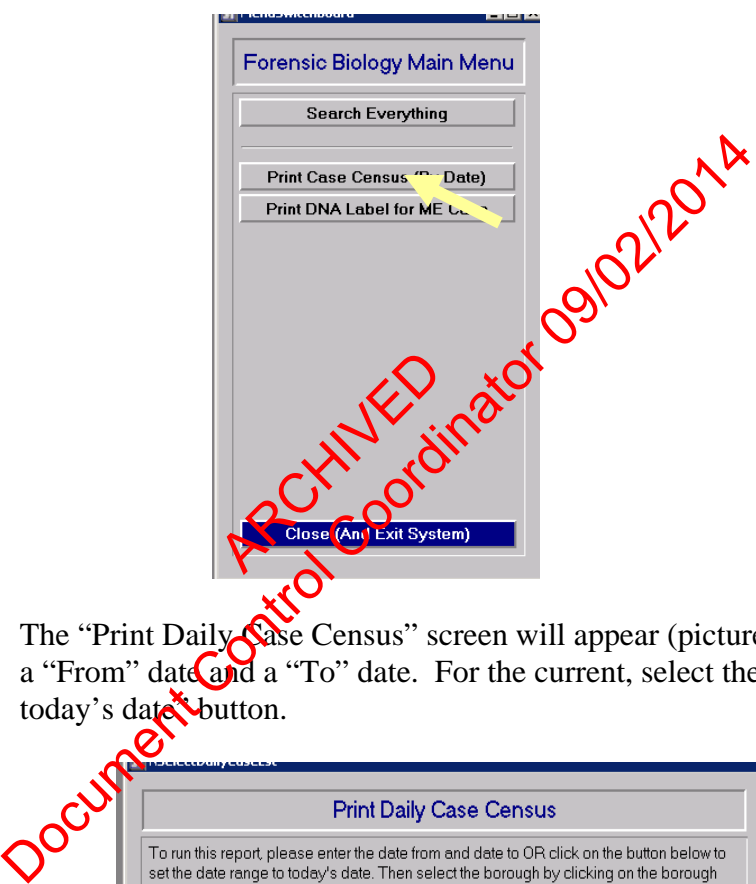

a. The "Print Daily Case Census" screen will appear (pictured below). Enter a "From" date and a "To" date. For the current, select the "Click here for today's date button.

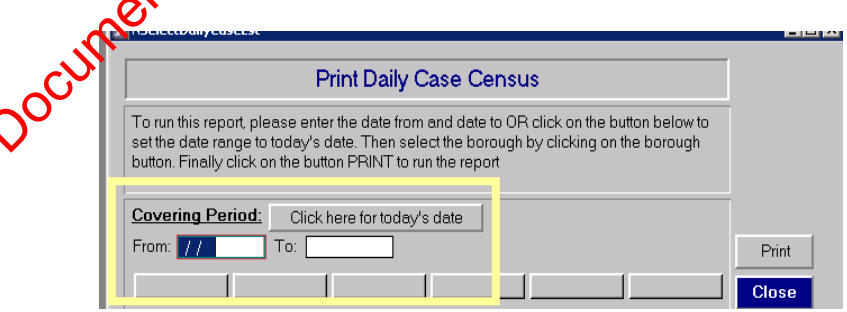

- 2. Select the borough (Brooklyn, Queens, Manhattan, Bronx, or Richmond) by clicking on the desired borough button.
- 3. Select "Print" to run the report.

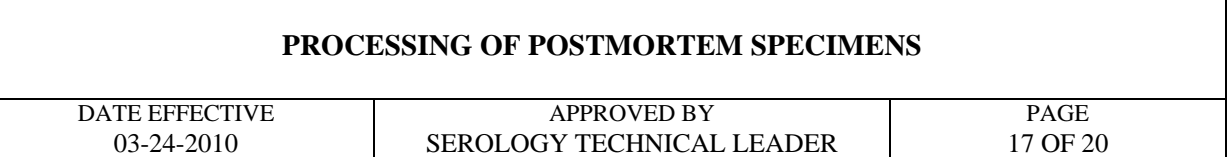

#### **D. Resolving Issues Using MEANS**

1. Select "Search Everything" from the MEANS Forensic Biology Main Menu (pictured below):

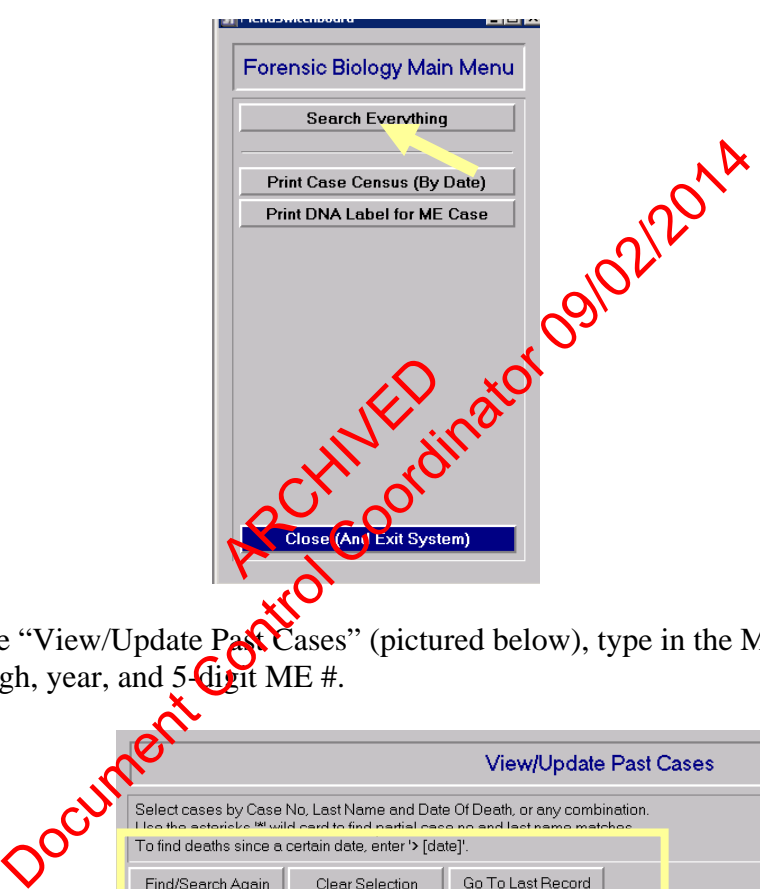

2. On the "View/Update Past Cases" (pictured below), type in the ME # using borough, year, and 5-digit ME #.

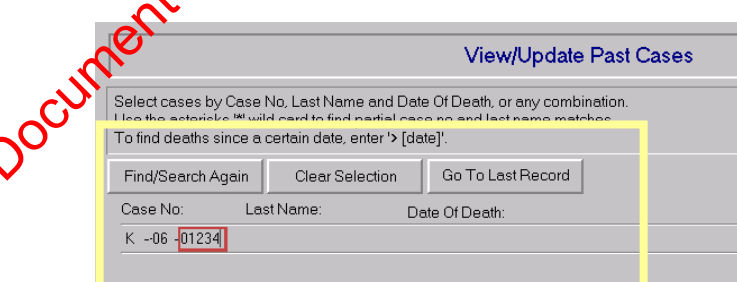

- 3. If the ME # is not available, type in last name and/or date of death in the proper fields.
- 4. Click on "Find/Search again."
- 5. To review more cases, click on "Clear Selection" and repeat steps 2-4.

### **PROCESSING OF POSTMORTEM SPECIMENS**

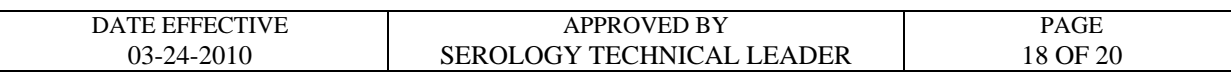

#### **APPENDIX II: DMS (Document Imaging and Management System) Browser**

**Note:** A user must obtain access rights from DoITT in order to use MEANS. DoITT will issue the username and password.

#### **A. Printing out Autopsy Worksheets**

- 1. Double click on OCME DMS Browser icon on desktop
	- a. Enter username.
	- b. Enter password.
	- c. Click "Log In" button or hit "Enter."

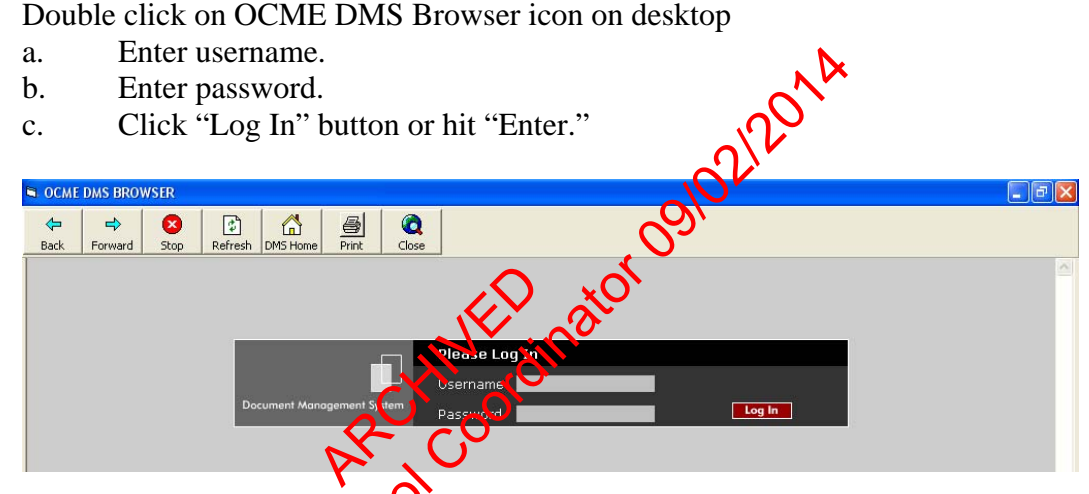

2. The "Document Imaging and Management System" main screen (pictured below) will appear:

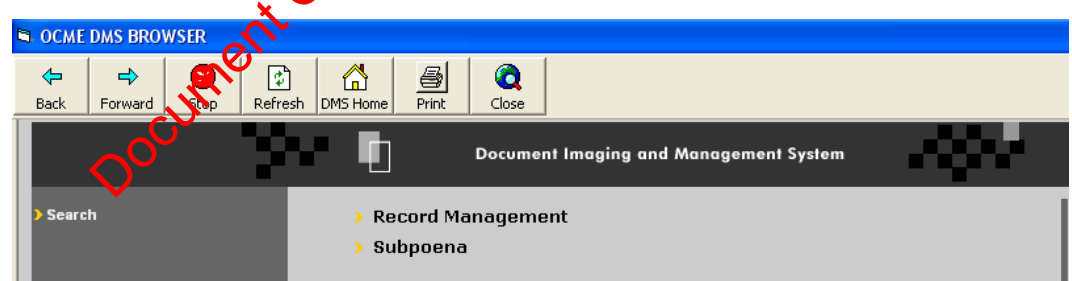

3. Double click on "Record Management".

#### **PROCESSING OF POSTMORTEM SPECIMENS**

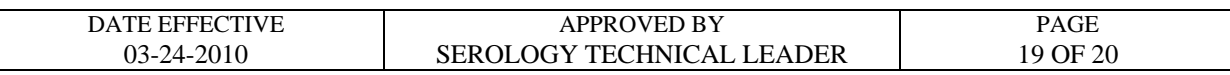

4. Enter Medical Examiner case number in the field called "Case Number" in the following format: if the ME # is Q06-00432, enter q0600432 (no hyphens or spaces). See example below:

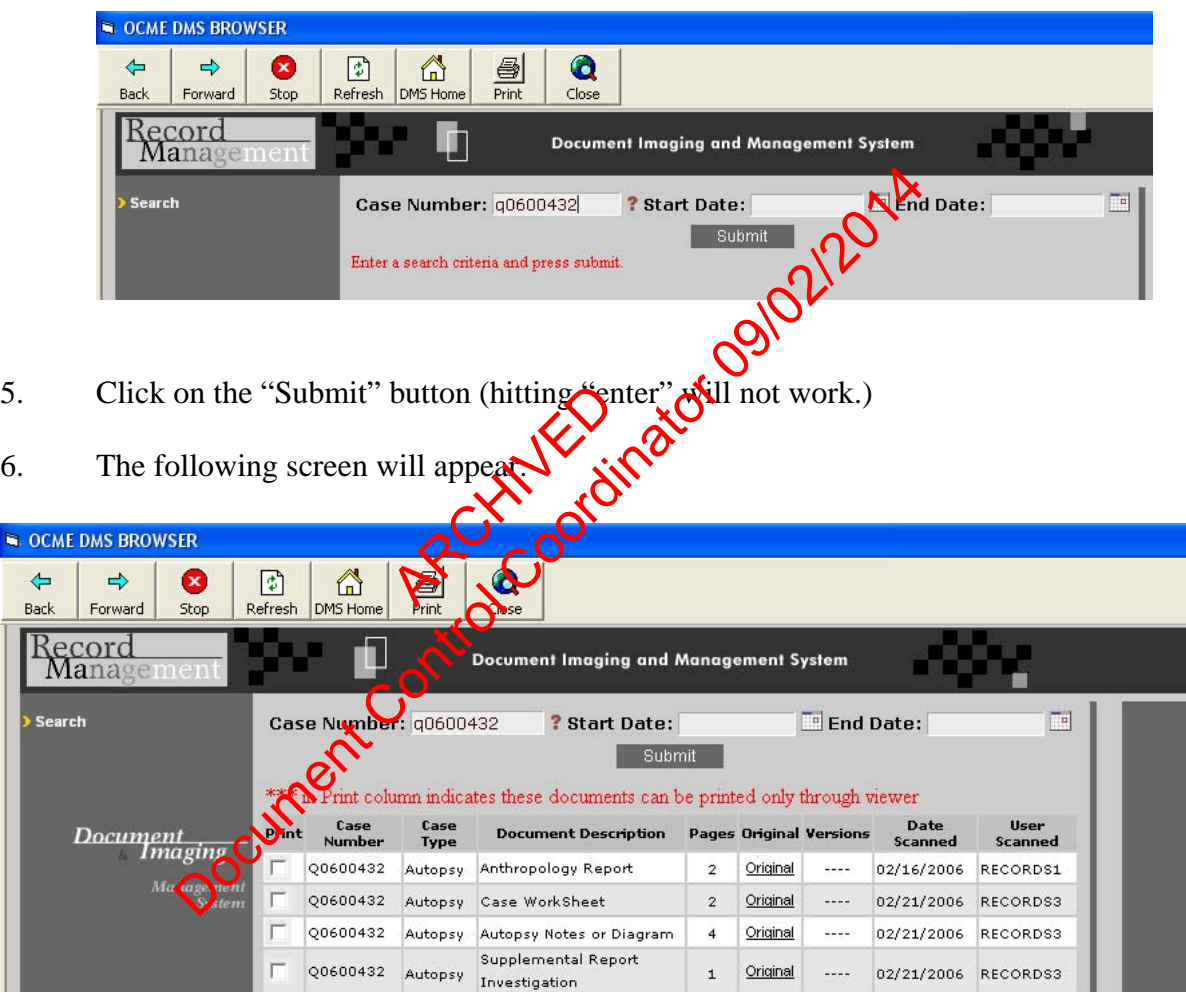

#### **PROCESSING OF POSTMORTEM SPECIMENS**

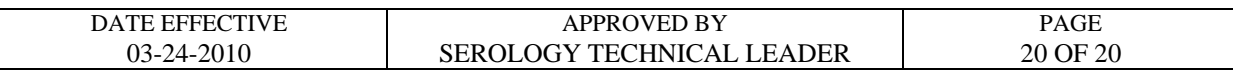

- 7. Look for "Case Worksheet"; this is a scanned .pdf image of the autopsy worksheet.
	- a. To obtain a copy, click on "Original."
	- b. The autopsy worksheet will open up in an Internet Explorer window (pictured below):

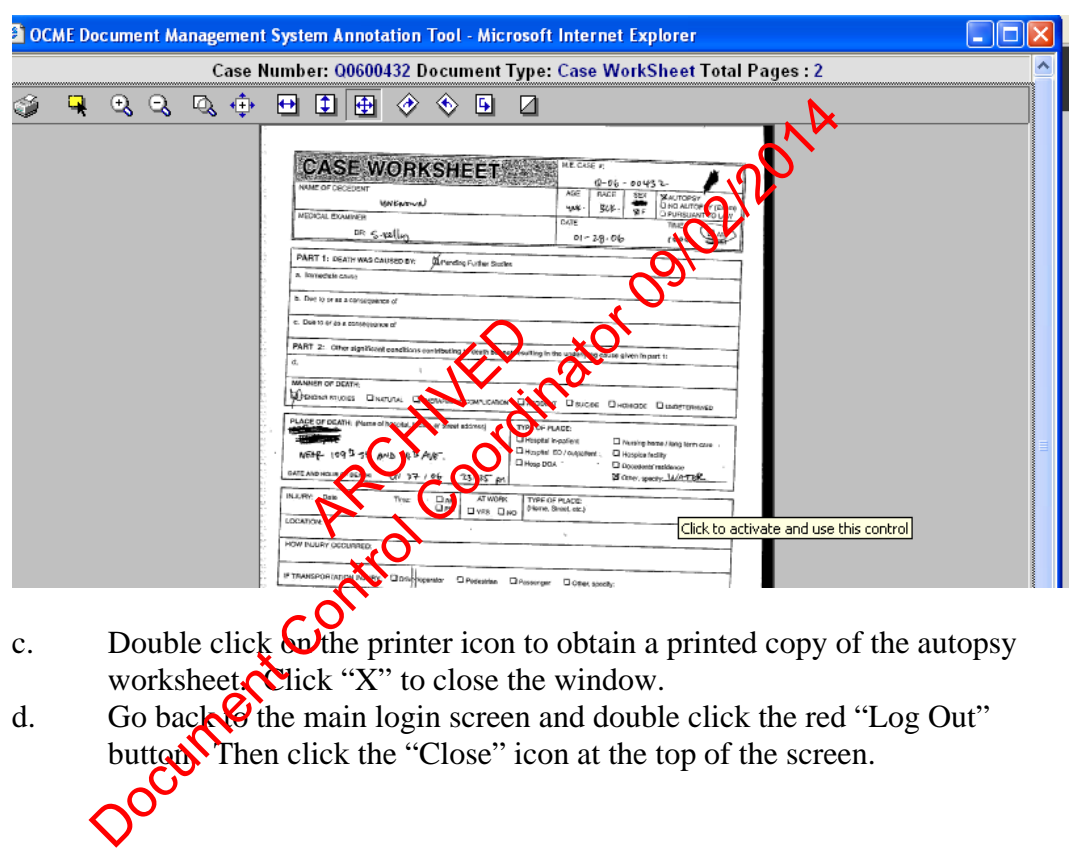

- c. Double click  $\omega$  the printer icon to obtain a printed copy of the autopsy worksheet. Click " $\vec{X}$ " to close the window.
- d. Go back  $\Theta$  the main login screen and double click the red "Log Out" button. Then click the "Close" icon at the top of the screen.

Revision History:

March 24, 2010 – Initial version of procedure.

July 16, 2012 – Specific terminology was removed and replaced with generic terminology to accommodate LIMS.

#### **BLOODSTAIN PREPARATION FROM WHOLE BLOOD**

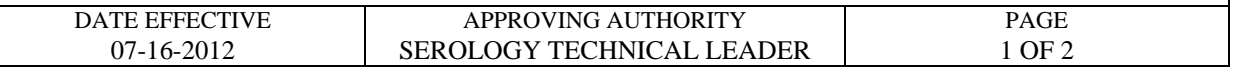

#### **Staincards are prepared from all vouchered blood samples and from post-mortem blood samples:**

- 1. Take custody of the blood vials awaiting bloodstain preparation.
- 2. Prepare the UltraSTAIN<sup>TM</sup> cards by affixing a pre-printed FB case number sticker (if available) and writing in the following:
	- Initials of person preparing the stain
	- FB number, if no sticker is available

Wear latex gloves when handling these cards.

- 3. Preparation of the bloodstain **must** be witnessed by another laboratory staff member. The witness must confirm that the processor **is handling** the correct blood vial and stain card BEFORE the stain is made. After each stain point of the witness must initial the stain card and the evidence packaging worksheet. the processor<br>Staging workshots<br>Staging workshots<br>Staging of **OC** card<br>upder a brological s person preparing the stain<br>er, if no sticker is available<br>oves when handling these cards.<br>
The bloodstain **must** be witnessed by another laboratory s<br>
E the stain is made. After experiment and the correct bloodstain<br>
the
- 4. Prepare stains one at a time. Star  $\frac{1}{2}$  of  $\frac{1}{2}$  cards and the opening of liquid blood samples MUST be performed under a biological safety cabinet with the exhaust fan operating. It is advisable that a new  $\bigotimes_{i=1}^{\infty} W_i$  be used to open each vial stopper. Make sure a blood tube is closed **performed** preparing the next stain.
- 5. Fold back the paper "flap" and make four stains on the card, placing the blood in the outlined areas. Use four props of blood per area; apply the drops slowly, allowing them to soak in. This will prevent appreciable transfer to the paper "flap".
- 6. Bring down the paper "flap", turn the entire card over, and allow it to air-dry upside down. The stain cards must be allowed to dry overnight before storage.
- 7. Package the air-dried stains into a 4x6" KAPAK<sup>TM</sup> bag. Heat seal the KAPAK<sup>TM</sup>. The person sealing the bag must date and initial the bag. Store at room temperature, and record the storage location for the chain of custody.

#### **BLOODSTAIN PREPARATION FROM WHOLE BLOOD**

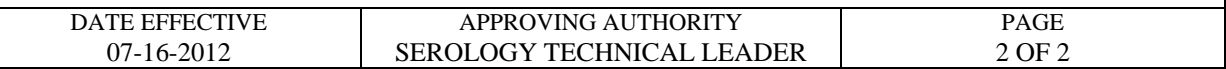

#### 8. **CLEAN THE BIOLOGICAL SAFETY CABINET (refer to QC Procedure #QC125 of the Quality Assurance/Quality Control Manual).**

- 9. Place all case files that contain **any** sexual assault evidence in the designated area so that they may be processed. Place all cases files that contained any evidence from the NYPD or DA's office back from where they were retrieved (either "cases to be called on," "cases to be assigned," or the assigned analyst). Place all remaining case folders in the Forensic Biology office so that they may be filed.
- 10. Disposal of blood and blood vials:

For non-vouchered blood, the remainder of the liquid blood  $\phi$  the blood vial will be discarded immediately. Purple-topped vials **must** be discarded in a plastic BIOHAZARD "sharps" container.

For vouchered blood, the remainder of the liquid blood is discarded into bleach immediately after making the bloodstain card. The empty vial rinsed with 10% bleach. The empty vial is packaged for return to the Evidence Unit. inder of the Viguid lood and blood vials:<br>
hered blood, the remainder of the liquid blood end the blood<br>
mediately. Purple-topped vials **must** be discorded in a plas<br>
ainer.<br>
d blood, the remainder of the Control of the discreted into<br>
al is

Revision History:

March 24,  $2010$  – Initial version of procedure.

July 16, 2012 – Specific terminology was removed and replaced with generic terminology to accommodate LIMS.

### **KASTLE-MEYER (KM) PRESUMPTIVE TESTING FOR BLOOD**

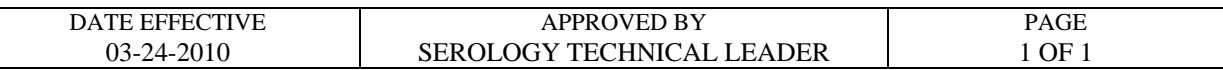

### **GENERAL**

A Kastle-Meyer test may be performed directly on a cut out portion of a stain, an extract of a stain, or a "wipe" of the stained material. A wipe may be made using a piece of filter paper, thread, or swab. Wet the wipe with water, then rub over the stained area while still wet.

### **CONTROLS**

Positive and negative controls must be used to test each lot/aliquot of reagent at least once per day and before any evidence items are tested. Blood must be used as a positive control. A drop of deionized water may be used for the negative control. If controls do has pass, inform the Quality Assurance Team immediately. Quality Assurance Team immediately. Controls must be used to test each lot/aliquot of reagginarization and the video controls are in the negative control. If controls can immediately a cam immediately.<br>
Exam immediately.<br>
ON COOR HERE ISDNE TO THE PRESENCE O

### **PROCEDURE**

1. Apply a drop of KM reagent if using  $\frac{1}{2}$  performing directly on a cut out portion of a stain, use enough until sample is covered. Observe any color change. Eusine Wilder

A normal color reaction is a greenist  $\mathbf{Q}$  ray tint with the presence of possible blood.

### A PINK COLOR HERE IS DO THE PRESENCE OF AN OXIDIZING AGENT (e.g., a chemical oxidant), NOT BLOOD. If a pink color occurs at this point, the testing results should indicate "inconclusive."

2. Add a drop of 3% hydrogen peroxide. An immediate pink color is a positive result.

March 24, 2010 – Initial version of procedure.

Revision History:

#### **ACID PHOSPHATASE PRESUMPTIVE TEST FOR SEMEN**

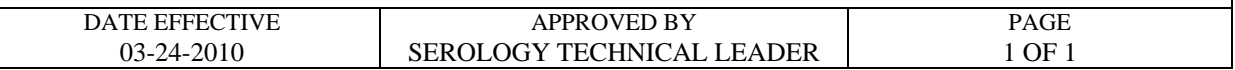

#### **GENERAL**

An Acid Phosphatase test is a presumptive test for semen. It may be performed directly on a cut out portion of a stain, an extract of a stain, or a "wipe" of the stained material. A wipe may be made using a piece of filter paper, thread, or swab. Wet the wipe with water, then rub over the stained area while still wet.

### **CONTROLS**

Analysts using Acid Phosphatase test reagents must test each lot/aliquot of reagent at least once per day, using positive and negative controls, before any evidence items are tested. The results of this test shall be recorded in the case notes. Semen must be used as a positive control. A drop of deionized water may be used for the negative control. If controls do not pass, inform the Quality Assurance Team immediately. Phosphatase test reagents must test each lot/aliquore and negative controls, before any evidence its corder in the case notes. Semen must be userful are test corded in the case notes. Semen must be userful are test any be

#### **PROCEDURE**

Quality Assurance Team immediately.<br>
PROCEDURE<br>
1. Apply a drop of the Alpha-Naphathyl Phosphate reagent; wait 60 seconds.

If a purple color occurs at this point, the testing results should indicate "inconclusive."

2. Apply a drop of the Fast Blue B reagent. An immediate purple color is a positive reaction.

Revision History:

March 24, 2010 – Initial version of procedure.

### **AMYLASE DIFFUSION PRESUMPTIVE TEST FOR SALIVA**

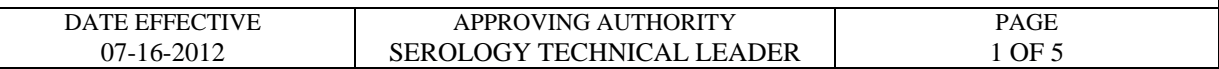

#### **Preparing Amylase Plate**

1. Prepare starch-containing agarose gel by adding the ingredients listed below:

100 ml batch size (enough for 2 plates) 1.0g Sigma Type I agarose 0.1g potato starch 100mL amylase gel buffer

To dissolve, mix and boil this solution. Allow to slightly cool. Pour 40mL each into a 10 x 10cm disposable Petri dishes. Avoid air bubbles as much as possible. Scale up batch size when necessary.

- 2. Punch wells in the gel using the suction tube apparatus, **Leaving at least 1.5cm between** wells. Use Amylase sheet as a template.
	- Make sure that the holes that you create are completely clean of agar debris and residual liquid. This can be ensured by punching each hole twice in succession.
- Following this protocol and  $\alpha$  is an accurate dispersion of agarose will guarantee an adequate amount of space for the loading of 10uL each of standard, control, or sample into each well. Explained to the contract of the contract of the contract of the contract of the contract of the contract of the contract of the contract of the contract of the contract of the contract of the contract of the contract of t mix and boil this solution. Allow to slightly cool. Port 40<br>sposable Petri dishes. Avoid air bubbles as much as possible<br>en necessary.<br>
In the gel using the suction tube apparatus. Coving at least 1<br>mylase sheet as a templ
- 3. Use Parafilm® around the lid/bottom joint to seal the amylase plates.
- 4. Store in a  $4^{\circ}$ C refrigerator upside-down (resting on the lid) to avoid condensation on the gel.
- 5. Pre-made plates are good for one week.

### **AMYLASE DIFFUSION PRESUMPTIVE TEST FOR SALIVA**

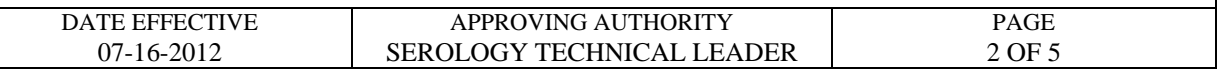

#### **Preparing Standards/Samples**

- 1. Extract approximately a 5 x 5mm stain or a portion of a swab in 100uL deionized water for 30 minutes at room temperature using the pipette tip and test tube method. For samples that have been analyzed with P30 ELISA, use the extracts prepared in that procedure.
- 2. Prepare  $\alpha$ -amylase standards containing 0.02 and 0.002 units each per 10 uL of deionized water ( $dH_2O$ ) from purchased amylase.
	- A. Prepare 1mL of 20 units/10uL amylase by adding the appropriate amount of amylase standard to dH<sub>2</sub>O. The appropriate amount of **w**hylase standard to add is determined by the QC of the current lot of amylase. See example calculation below.
	- B. Continue to prepare the remaining  $\sqrt{0.2}$ ,  $\sqrt{0.2}$ , and 0.002 unit standards by doing ten-fold serial dilutions. This is easily indicated by first adding 900uL of  $dH<sub>2</sub>O$  to each of 4 microcentrivige tubes. Then transfer 100uL of your 20 unit standard into one of the tubes containing 900uL of  $dH_2O$ . This is your 2 unit standard. Continue making the remaining dilutions in the same manner. Explorer containing the set of the school of the school of the school of the set of the set of the set of the school of the set of the set of the set of the set of the set of the set of the set of the set of the set of the from purchased amylase.<br>
	The ImL of 20 units/10uL amylase by adding the appopriate<br>
	se standard to dH<sub>2</sub>O. The appropriate amount Complements<br>
	inned by the QC of the current lot of amylase SNee example<br>
	.<br>
	Nue to prepare

### When doing serial dilutions, make sure to mix each standard well before each subsequent transfer. Use a**fresh** unplugged pipette tip for each transfer.

Sample calculation:

Given a specific activity of 870 units amylase/mg total protein (from vendor) with a total protein concentration of 30 mg/mL, then:

870 units amylase  $x = 30$  mg total protein  $x = 1$  mL = 26.1 units amylase/uL mg total protein mL of solution 1000 uL

#### **AMYLASE DIFFUSION PRESUMPTIVE TEST FOR SALIVA**

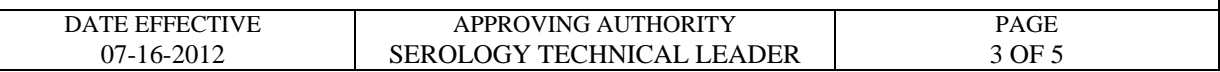

Use this value in the equation C1 x V1 = C2 x V2 where C1 and C2 are concentrations of solutions 1 and 2, while V1 and V2 are volumes of solutions 1 and 2. In this case, solution 1 is the vendor amylase stock solution while solution 2 is the 20 units standard in preparation:

 $(26.1 \text{ units} \text{ amymase/}uL)(x \text{ u}L) = (20 \text{ units}/10uL)(1000uL)$ 

Solving for  $x = 77uL$  of vendor amylase stock solution 1000uL (total volume) – 77uL (amylase stock solution) = 923uL of  $dN<sub>2</sub>O$ .

### **Loading/Incubation/Staining of Amylase Plates**

- 1. Have a witness verify the Amylase documentation with the tube labels.
- 2. Fill wells according to the Amylase Diffusion documentation (10 uL each well) with standards, negative control (deionized water), and samples. The first two wells are reserved for the 0.02U and 0.002U amylase standard, the negative control is added to the third well, and the remaining wells  $\alpha$ . filled with samples. vlase Diffusion documents<br>
and the state of the state of the state of the state of the state of the state of the state of the state of the state of the state of the state of the state of the state of the state of the state volume) – 77uL (amylase stock solution) = 923uL of dhe<br>
VStaining of Amylase Plates<br>
Six verify the Amylase documentation with the Nibe labels.<br>
Ording to the Amylase Diffusion of Dumentation (10 uL each<br>
ording to the Am
- 3. Incubate 5-8 hours at 37<sup>o</sup>C or 12<sup>4</sup> hours at room temperature; keep the plate in a humid chamber to avoid drying.
- 4. Pour a  $0.01N$  (100-fold dilution  $\overrightarrow{Of}$  a 1N stock) iodine solution onto the gel; clear areas indicate regions of amylase activity. **Do not over stain the plate.** Do this by monitoring the plate as it is staining  $\phi$  our off the iodine solution when a sufficient amount of staining has occurred so that a the standards are clearly visible.
- 5. Photograph the results via the Mideo System. Ensure there is a scale in the photograph. Save the file as a JEPG and upload to the LIMS system for the related Amylase assay.
- 6. Measure the diameter of the clear areas and record on the documentation.

Entire items (blood spatter patterns, etc.) can be tested for amylase. Prepare a large plate on a bordered glass plate (scale up reagents) and allow to solidify; bring item (or area of item) into contact with the gel for 5 minutes. Follow steps 3-6 above to visualize any amylase pattern.

### **AMYLASE DIFFUSION PRESUMPTIVE TEST FOR SALIVA**

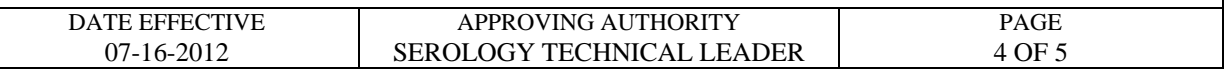

#### **Interpretation of Results**

The values of diffusion for the 0.02 and 0.002 unit standards should fall in the ranges of 7-15 and 4-10 mm, respectively. In addition, the amount of diffusion of the 0.02 unit standard must be greater than that of the 0.002 unit standard.

The interpretation of amylase results depends on the source of the sample:

- 1. Body cavity swabs (e.g., vaginal and anal) are positive if the diameter is equal to or greater than the diameter of the  $0.02$  U standard. Designate as orifice  $\ddot{C}$   $\dddot{O}$ " on the amylase documentation.
- 2. Samples not from a body cavity (e.g., penile swabs, cigarette butts, cups, etc.) are positive if the diameter is equal to or greater than the  $0.002$ U standard. Designate as external ("E") on the amylase documentation.
- 3. The location from which a "dried secretion" swab is taken affects the interpretation. Swabs taken essentially from a body cavity of similar place (e.g., introitus, etc.) are interpreted as if the sample is from a body cavity. Other locations (e.g., breast, thigh, penis, etc.) may need to be interpreted differently. documentation Wabs (e.g., vaginal and anal) are positive if the diametertix<br>
he diameter of the 0.02 U standard. Designate as orifice of the diameter of the 0.02 U standard. Designate as orifice of the<br>
mentation.<br>
From a body cavity (e

Below is a general list of common sample types and designation as **body cavity/orifice** samples:

ANUS 
ANUS 
ANUS EXTERNAL GENITALIA (female) OUTSIDE/OUTER VAGINA/L EXTERNAL VAGINAL VAGINAL FOURCHET **O**  INTROITUS PERINEUM LABIA MAJORA PERIORAL LABIA MINORA PERIVAGINAL LIPS VESTIBULE MOUTH VULVA

#### **AMYLASE DIFFUSION PRESUMPTIVE TEST FOR SALIVA**

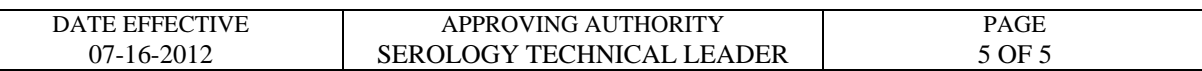

Below is a general list of common sample types and designation as **external** samples:

 BUTTOCKS INGUINAL GROIN PENIS SCROTUM

CHEEK INNER THIGH CHIN MONS VENEVIS (mons pubis)

> ARCHIVED O Document Control Cookinator Ogypham

Revision History:

March 24, 2010 – Initial version of procedure.

July 16, 2012 – Specific names of worksheets were removed and replaced with generic terminology to accommodate LIMS.

Controlled versions of Department of Forensic Biology Manuals only exist electronically on the Forensic Biology network. All printed versions are non-controlled copies.

### **SLIDE PREPARATION FOR SPERMATOZOA SEARCHES**

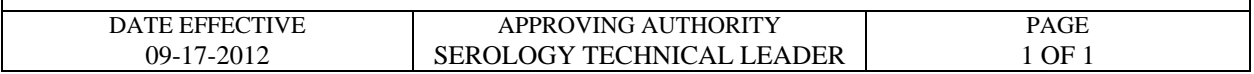

There are two methods to prepare slides for spermatozoa searches. Either may be used:

#### **1. Mashing**

- A. Cut 1.0 x 1.0 mm of the sample and place it on a clean microscope slide.
- B. Add a drop of distilled water.
- C. Tweeze apart sample until fibers are in a thin even layer across the slide.
- D. Fix sample to the slide by heating on a hot-plate (approximately 5 to 10 seconds).
- E. Stain slide using the Christmas Tree Staining procedure.

# **2. Pipette Tip/Test Tube Extraction**

- A. Using the pipette tip/test tube method  $\epsilon$  at tract 1.5 x 1.5 mm samples in 50uL of distilled water for 30 minutes at room temperature. ction<br>st tube Nethod Cext<br>ningues at room tem Exercise until fibers are in a thin even layer across the<br>mple to the slide by heating on a hot-plate (approximately<br>slide using the Christmas Tree Staining process of<br>the pipette tip/test tube Nethod Correct 1.5 x 1.5 mm
- B. Centrifuge sample for  $2 \text{ m}$
- C. Pipette pellet onto microscope slide.
- D. Fix sample to the slide by heating on a hot-plate (approximately 5 to 10 seconds).
- E. Stain slide as the Christmas Tree Staining procedure.

Revision History:

September 17, 2012 – Initial version of procedure.

# **SERATEC® PSA SEMIQUANT AND α-AMYLASE TESTS**

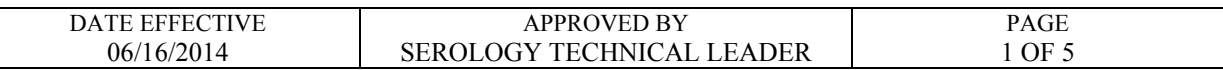

#### **A. Sample Preparation and Antigen Extraction (for both tests):**

- 1. Make a 1/4 cutting for swabs, or  $\sim$  3 mm x 3 mm for stains.
- 2. Add the cuttings to separately labeled 1.5 mL Eppendorf tubes.
- 3. Add 0.5 mL Phosphate Buffered Saline (PBS) solution to each sample. Record the PBS lot number.
- 4. Place the tubes on the Thermomixer. Shake at 300 RPM at room temperature (25°C) for approximately 30 minutes.

# **Note: The same extract may be used for both Seratec® PSA Semiquant and Seratec® α-Amylase testing.**

# **B. Seratec® PSA Semiquant Testing:**

- 1. Record the cassette lot number. Remove the cassette from the foil pouch and label the cassette. The provided dropper may be discarded. *Do not use a cassette if the foil pouch has been opened.* sting: WWW.div the tubes on the Thermomixer. Shake at 300 RPM account the tubes of or approximately 30 minutes.<br>
ame extract may be used for both Serate & Samique Control Control Control Coordinator of  $\alpha$ -Amylase testing.<br>
A Semiquant
- 2. Prepare a 0.5 dilution  $\delta$  adding 100 μL of each extract to 100 μL PBS in a separately labeled Eppendorf tube.
- 3. Aliquot the full  $200 \mu L$  of each 0.5 dilution into the test chamber of a new Seratec<sup>®</sup> P<sub>6</sub><sup>N</sup>Semiquant card.
- 4. Read results at **10 minutes**. Record the results for the Internal Standard and Control by indicating positive or negative. Record the results for the test region by indicating positive or negative.
	- **Note: Positive results may be indicated if the lines appear prior to 10 minutes; however, negative results can only be indicated after 10 minutes.**

# **SERATEC® PSA SEMIQUANT AND α-AMYLASE TESTS**

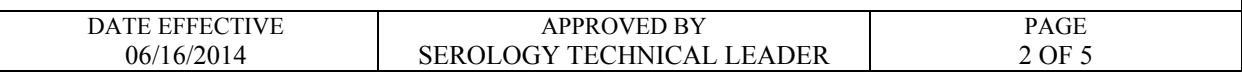

- 5. Interpretation of overall Seratec® PSA Semiquant Test:
	- a. Positive (three lines):

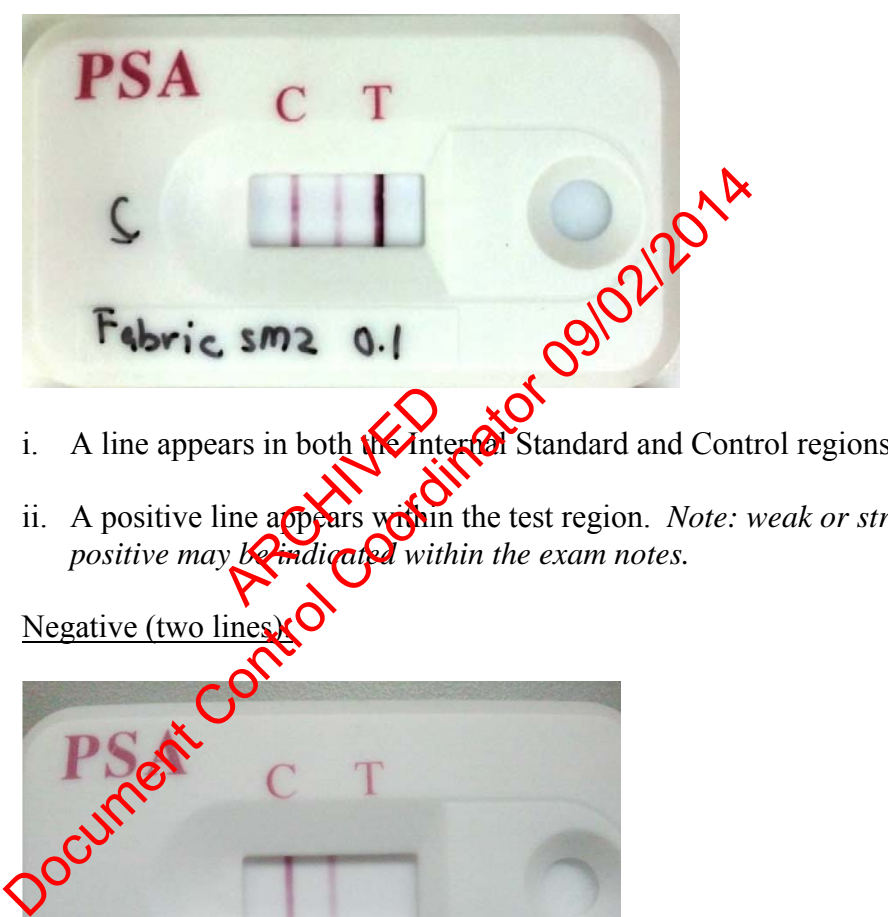

- i. A line appears in both  $\mathbf{W}$  Internal Standard and Control regions, and
- ii. A positive line appears within the test region. *Note: weak or strong*  positive may *be indicated* within the exam notes. ars in both with
- b. Negative (two line

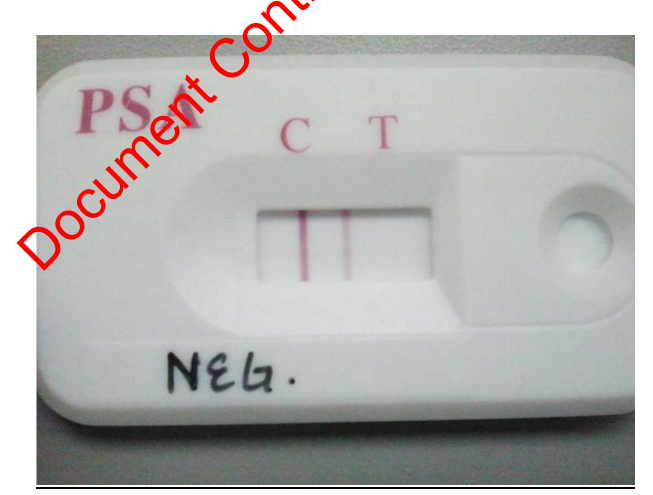

- i. Line appears in both the Internal Standard and Control regions, and
- ii. No line appears in the test region.

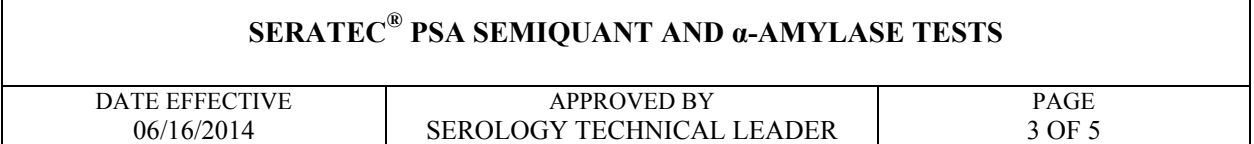

- c. Fail:
	- i. A line does not appear in either the Internal Standard and/or Control regions.
	- ii. An incomplete line appears in the Internal Standard, Control, and/or Test Region.

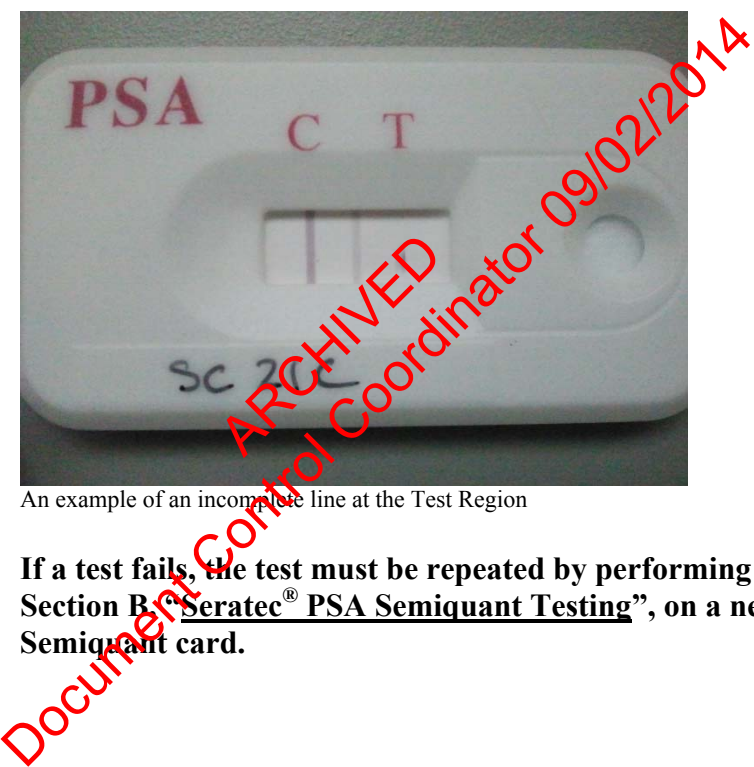

An example of an incomplete line at the Test Region

**If a test fails, the test must be repeated by performing Steps 1-5 in Section B, "Seratec® PSA Semiquant Testing", on a new Seratec® PSA**  Semiquant card.

# **SERATEC® PSA SEMIQUANT AND α-AMYLASE TESTS**

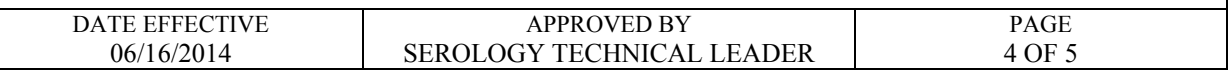

# **C. Seratec® α-Amylase Testing:**

- 1. Record the cassette lot number. Remove the cassette from the foil pouch and label the cassette. The provided dropper may be discarded. *Do not use a cassette if the foil pouch has been opened.*
- 2. Aliquot 200 μL of each extract (no dilution) directly into the test chamber of the Seratec® α-Amylase card.
- 3. Read results at **10 minutes**. Record the results for the Control by indicating positive or negative. Record the results for the test region by indicating positive or negative.
	- **Note:** Positive results may be indicated if the these appear prior to 10 minutes; however, negative results can only be indicated after 10<br>
	minutes.<br>
	Here is tracted a the contracted after 10<br>
	Positive (two liness) **minutes.**
- 4. Interpretation of overall Serate  $\alpha$ -Amylase Test:
	- a. Positive (two lines)

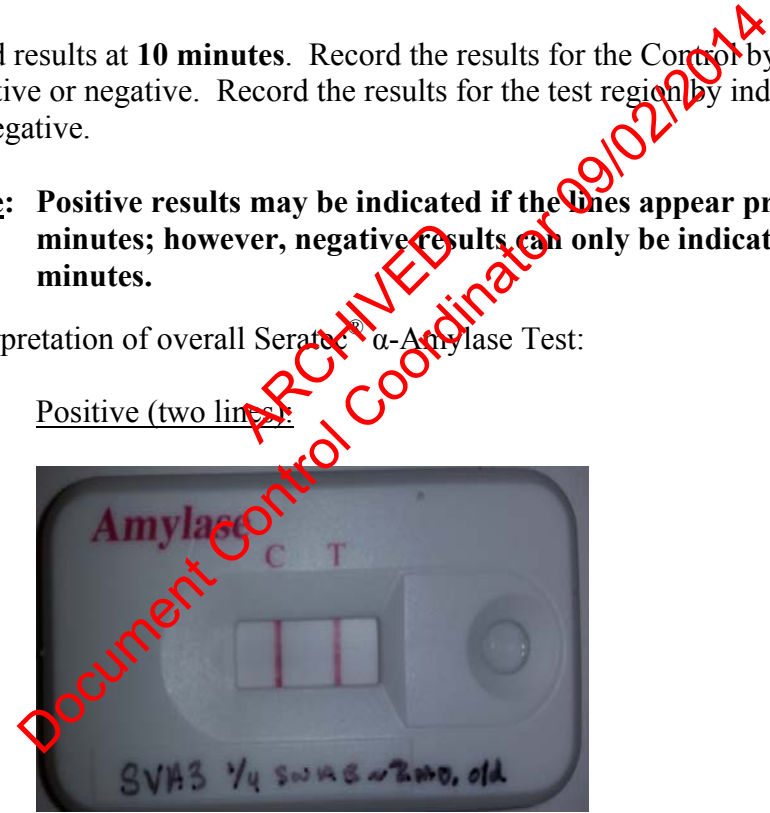

- i. A line appears in Control region, and
- ii. A positive line appears within the test region. *Note: weak or strong positive may be indicated within the exam notes.*

# **SERATEC® PSA SEMIQUANT AND α-AMYLASE TESTS**

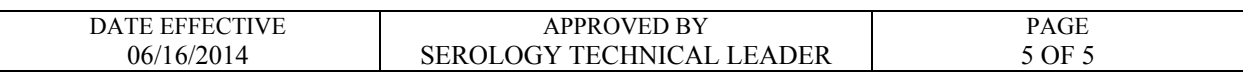

b. Negative (one line):

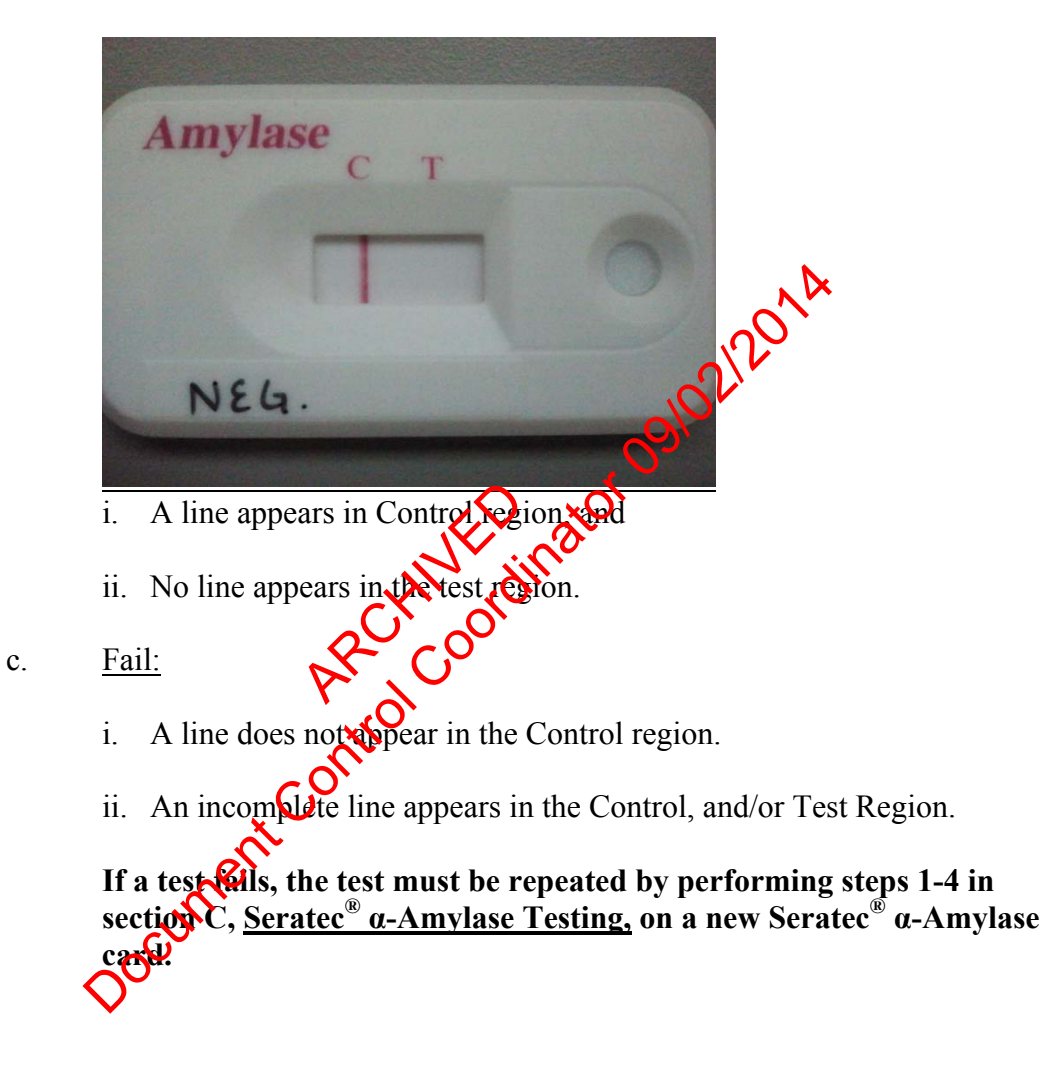

Revision History:

June 16, 2014 – Initial version of procedure.

### **CHRISTMAS TREE STAIN FOR SPERMATOZOA**

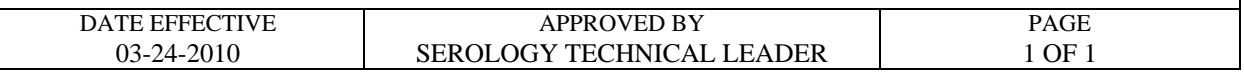

The nuclear material within the cell is stained red by the Nuclear Fast Red stain. Sperm heads are usually well differentiated with the acrosome staining significantly less dense than the distal region of the head. Epithelial membranes and sperm tails are stained green by the Picric Indigo Carmine (PIC) stain; nuclei inside epithelial cells appear purple. Yeast cells also stain red, however the stain is uniform throughout the cell and extends into polyp-like structures that are occasionally seen in yeast.

### **Reagents: Nuclear Fast Red and Picric Indigo Carmine**

- 1. Fix cells to the slide by heating (approximately 5 to10 seconds).
- 2. Cover cell debris with Nuclear Fast Red stain and allow to  $s$  at least 10 minutes.
- 3. Wash away the nuclear fast red with deionized water.
- 4. Add PIC stain to the still-wet slide; allow to it for the more than 30 seconds. 4. Add PIC stain to the still-wet slide; allowed for<br>5. Wash away the PIC stain with ethapets<br>6. Place slide over a heat source to complete drying. e slide by heating (approximately 5 to 10 seconds).<br>
bris with Nuclear Fast Red stain and allow to sight at least<br>
ne nuclear fast red with deionized water.<br>
1 to the still-wet slide; allow the form for the man 30 seconds<br>
- 5. Wash away the PIC stain with ethanol
- 
- 7. Examine the slide at  $100X$  or  $400X \cdot 400$  t use immersion oil).

### **P30 ENZYME LINKED IMMUNOSORBENT ASSAY (ELISA)**

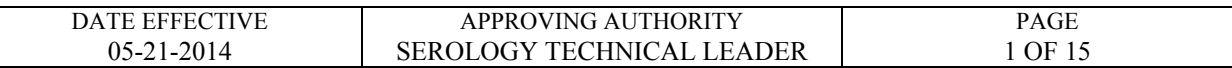

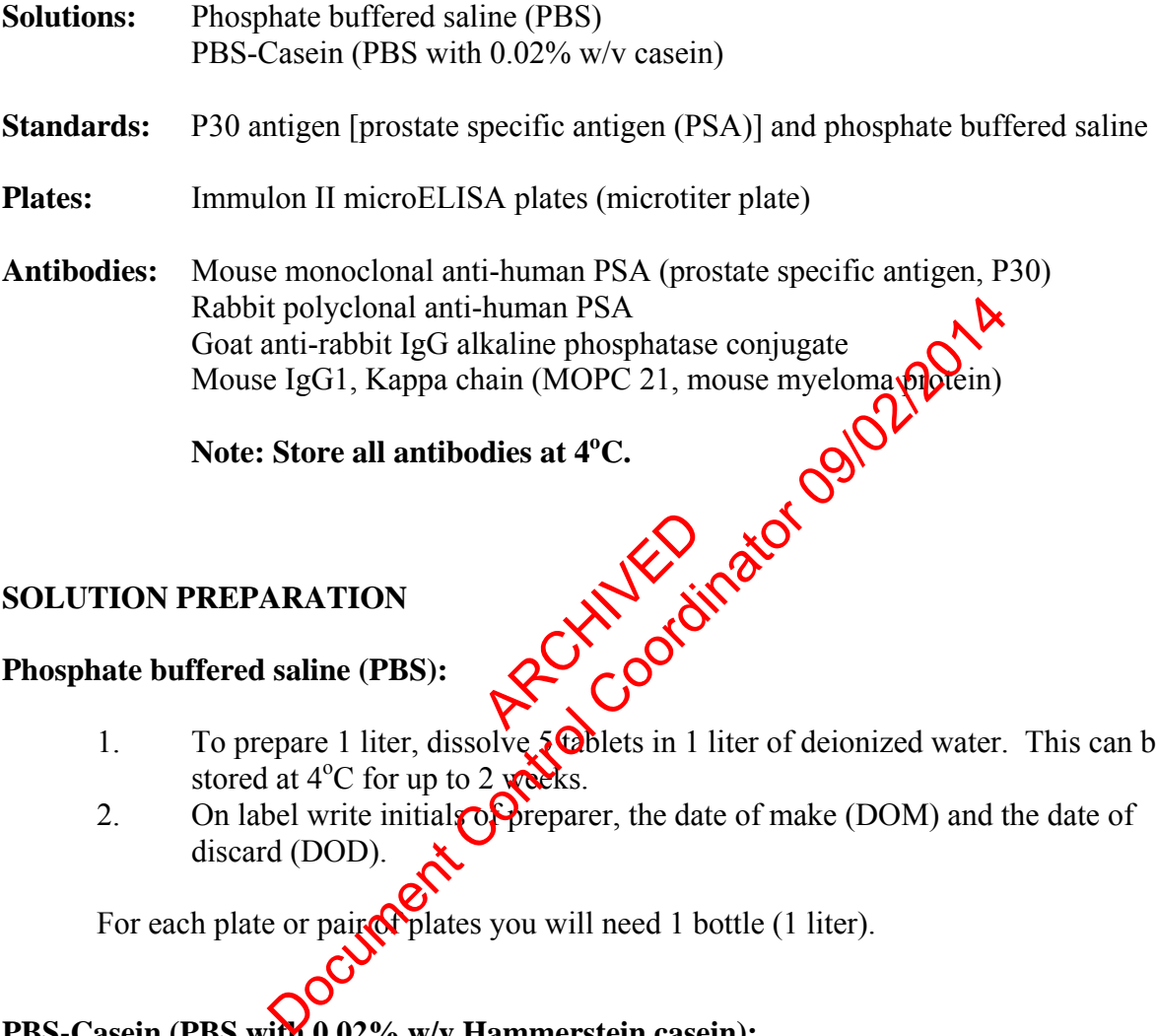

Note: Store all antibodies at 4<sup>o</sup>C. **C.** 

# **SOLUTION PREPARATION**

#### **Phosphate buffered saline (PBS):**

- 1. To prepare 1 liter, dissolve  $\partial$  blets in 1 liter of deionized water. This can be stored at  $4^{\circ}$ C for up to 2 weeks. ARCHIVED O
- 2. On label write initials of preparer, the date of make (DOM) and the date of discard (DOD).

For each plate or pair of plates you will need 1 bottle (1 liter).

# **PBS-Casein (PBS with 0.02% w/v Hammerstein casein):**

#### **If preparing from Frozen Casein Aliquots:**

- 1. Thaw casein at room temperature.
- 2 Dilute 20mL of case in stock solution to 1 liter of PBS.

# **If preparing from a Bottle of Liquid Stock Casein (Refrigerated):**

- 1. Shake the bottle well.
- 2. Using a graduated cylinder, take 20mL of casein stock solution and dilute it into 1 liter of PBS

One plate uses approximately 500mL.

### **P30 ENZYME LINKED IMMUNOSORBENT ASSAY (ELISA)**

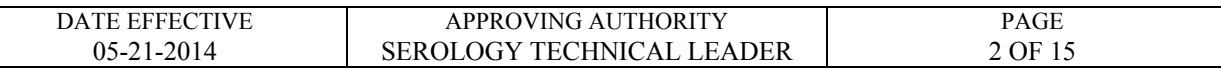

# **PLATE PREPARATION:**

### COATING THE PLATES

- 1. Prepare an appropriate dilution of mouse monoclonal anti-human PSA by adding the antiserum to PBS as determined by the QC of the current lot of antiserum. Each plate requires about 5mL of diluted antiserum. **Always make dilutions in glass, not in plastic.**
- 2. Prepare a 1/8000 dilution of MOPC by adding 10uL MOPC to 80 mL PBS. **Always make**  dilutions in glass, not in plastic. This is enough for 16 plates. For 4 plates add 2.5uL MOPC to 20mL PBS.
- 3. Coat the plate as shown in the diagram. Use 100uL of the appropriate solution per well.

 PBS = phosphate buffered saline  $\alpha$ PSA = mouse monoclonal anti-human PSA  $M = MOPC$ 

Note: If using a new bottle of MOPC, the reagent will need to be reconstituted. Add 1 ML of Sterile Water to the powder in the **bottl** uman PSA

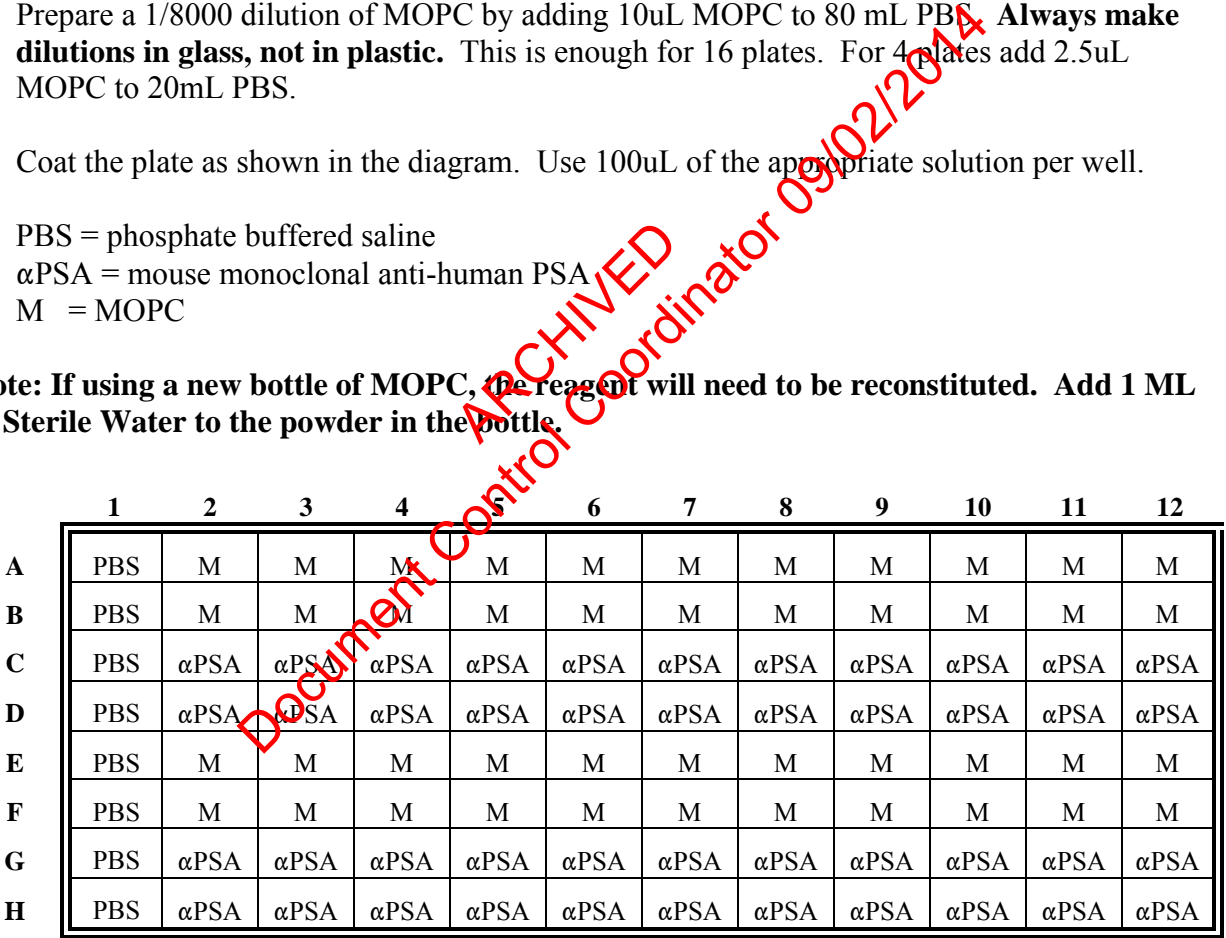

4. Cover plates with Parafilm® and label "Coating" with initials and date. Incubate overnight (approximately 17-20 hours) at  $4^{\circ}$ C.

### **P30 ENZYME LINKED IMMUNOSORBENT ASSAY (ELISA)**

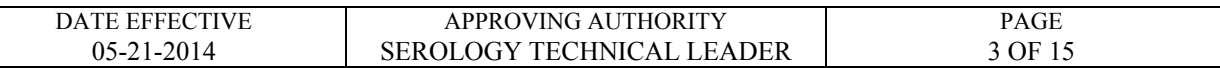

#### **BLOCKING THE PLATES:**

- 1. Prime/Rinse washer (See Rinsing and Priming procedure below.)
- 2. Use the "Block 1" program to aspirate contents of well. (This will wash each plate twice and fill the wells with wash buffer) Let the filled plate sit at room temperature for 15-20 minutes (see Block 1 procedure).
- 3. Use the "Block 2" program to aspirate the final wash (See Block 2 procedure).
- 4. Tap plate upside-down on paper towels to remove access liquid.
- 5. Plates that are not used immediately should be wrapped in Para $\hat{\mathbf{A}}$  m $\hat{\mathbf{B}}$  and stored at 4<sup>o</sup>C; they can be stored for up to 2 weeks. program to aspirate the final wash (See Block 2 procedured down on paper towels to remove access liquid.<br>
t used immediately should be wrapped in Pagylam® and st<br>
up to 2 weeks.

ARCHIVED O

### **P30 ENZYME LINKED IMMUNOSORBENT ASSAY (ELISA)**

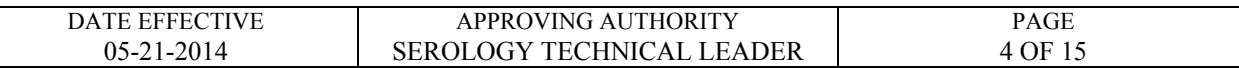

#### **Instructions for Bio-Rad 1575 washers**

The Bio-Rad 1575 plate washer has a cover that can be swiveled to an opened or closed position.

#### **Rinsing and priming**

- 1. The on/off switch is located on the right-hand side of the lower back of the washer. Turn plate washer on.
- 2. After initialization (concurrent with a quick flash of a Bio-Rad version  $\mathbb{R}$ , the **main menu** appears and looks like this:

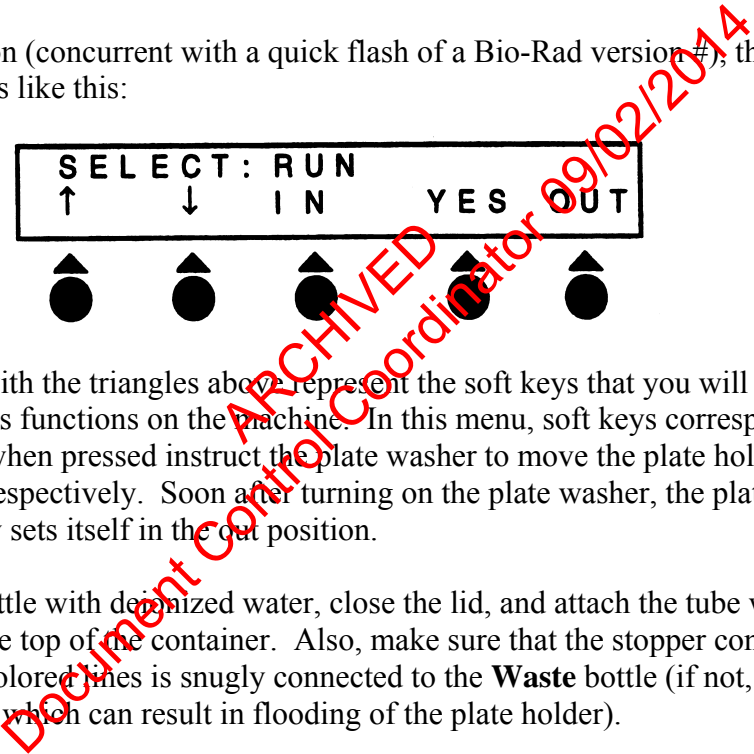

The circles with the triangles above represent the soft keys that you will be pressing to access various functions on the machine. In this menu, soft keys corresponding to **"In"** and **"Out"**, when pressed instruct the plate washer to move the plate holder in and out of the washer, respectively. Soon after turning on the plate washer, the plate holder automatically sets itself in the out position.

- 3. Fill the **Rinse** bottle with derival water, close the lid, and attach the tube with the blue colored line to the top of the container. Also, make sure that the stopper connected to the yellow and red colored **lines** is snugly connected to the **Waste** bottle (if not, the plate washer will not aspirate, **which** can result in flooding of the plate holder).
- *4.* Prime the washer with deionized water (from the **Rinse** bottle). Do this by pressing the very first soft key corresponding to the upward arrow in the **main menu**. Now you will see the **Prime/Rinse** menu. Press the soft key corresponding to **"YES"** and the washer will proceed to prime itself. This step is important to ensure proper vacuum pressure and for the washer to dispense correct volumes. *Always make sure to re-prime the washer whenever changing the blue colored tube from the Wash bottle to the Rinse bottle and vice versa.*
- 5. Fill the **Wash** bottle with PBS-casein solution. Remove the blue-striped tube from the **Rinse** bottle and attach it to the **Wash** bottle. Repeat the priming procedure 1 time using the PBScasein solution from the **Wash** bottle. You are now ready to run the plate washer.

### **P30 ENZYME LINKED IMMUNOSORBENT ASSAY (ELISA)**

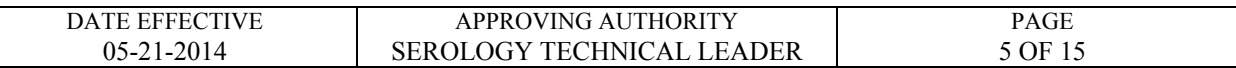

#### **Running plate washer programs**

#### **BLOCK 1**

- 1. To start the blocking procedure, insert a coated plate into the plate washer lengthwise, so that plate well #A1 is located on the upper right portion of the plate
- 2. Proceed with the first portion of the blocking procedure in which the contents of the wells are aspirated, washed 2 times, and then filled with PBS-casein. The program that does this is called **BLOCK1**.
- 3. To access the **BLOCK1** program, press the soft key that corresponds to **"YES"** while in the main menu. You will now be in the **run menu**. While in the **run** menu, scroll to the **BLOCK1** program by pressing the soft keys that correspond  $\overrightarrow{O}$  the upward and downward arrows. 12 times, and then filled with PBS-casein. The program the<br>
OCK1 program, press the soft key that corresponds to "Y<br>
will now be in the **run menu**. While in the contract of the<br>
m by pressing the soft keys that corresponds
	- Before proceeding, you should see **RUN: BLOCK1**" on the first line of the display. Press the **"YES"** key. ould see White
	- You will then see "LAST STRIR1<sup>2"</sup> on the first line of the display. Press the **"YES"** key again.
	- Usually you will then get one more prompt ("CONNECT THE WASH R9") on the first line of the display. Press the **"YES"** key once again.

The program will then run on its own, leaving the wells filled at the end of the program.

4. Incubate the plate **for** 15-20 min. at room temperature as described in the P30 protocol.

#### **BLOCK 2**

5. If you have removed your plate for the incubation step, place plate back into the plate washer by using the **"IN"** and **"OUT"** keys from the main menu. The last step of the blocking procedure requires aspiration of the wells. This is achieved by the **BLOCK2** program. Access the **BLOCK2** program from the **run menu** as described in step 3 for the **BLOCK1** program. Before proceeding, you should see **"RUN: BLOCK2"** on the first line of the display. Run the **BLOCK2** program by pressing the **"YES"** key.

#### **P30 ENZYME LINKED IMMUNOSORBENT ASSAY (ELISA)**

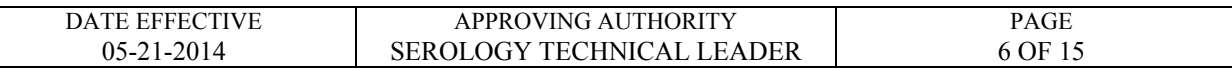

# **WASH**

- 6. The washing program required for the P30 run has been named **"WASH"**. The **WASH** program can be accessed from the **run menu** as described for the **BLOCK1** program above. Before running the **WASH** program, make sure that **"RUN: WASH"** appears on the first line of the display. Press the **"YES"** key to run the **WASH** program. This program will wash/aspirate the plate three times with PBS-casein.
- 7. When finished using the plate washer, remove plate from the washer. Replace it with the "test" plate, a dummy wash plate that is provided at each plate washing station.
	- Remove the blue colored tubing from the **WASH** bottle **and** attach it to the **RINSE** bottle.
	- Prime the machine with deionized water; access the **poi**ming command from the **main menu** as described above.
	- Run the **WASH** program so that the lines are the roughly flushed with deionized water.
- 8. Turn off plate washer. Discard liquide from the WASH and WASTE bottles and rinse thoroughly with water. Loosely replace covers onto these bottles and leave them near the plate washer. o that the lines are
- 9. When the plate washer sits idle for about 10 min., it will display a **"PLEASE RINSE"** message. When you are ready to use the washer again, press the **"YES"** key to return to the **main menu.** Solution and the washer, remove plate from the washer. Replate may wash plate that is provided at each plate washing Station the blue colored tubing from the WASH bottle condition in machine with deionized water; access th

### **P30 ENZYME LINKED IMMUNOSORBENT ASSAY (ELISA)**

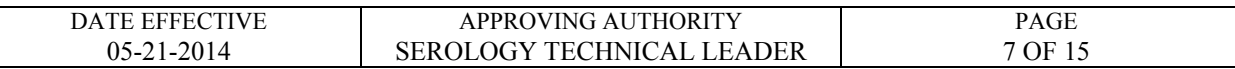

### **SAMPLE AND STANDARDS PREPARATION:**

Prepare samples and standards on the day of use.

**1. Stains/swabs** Using the pipette tip/test tube method, extract 2.5 x 2.5 mm samples in 100uL of PBS for 30 minutes at room temperature. Centrifuge. Prepare a 1/25 dilution by adding 20uL sample extract to 480uL wash buffer (PBScasein).

> Cover and refrigerate the remainder of the sample extract until the ELISA is complete and/or ready for amylase analysis.

- **2. Standards** Prepare a 2ng/ml standard by first preparing a 10ng/mL solution followed by a 5-fold dilution of this solution as  $f_0$  ows:
	- a. 10 ng/mL: 50uL P30 $\sqrt{\frac{1}{2}}$ /m $\sqrt{\frac{1}{2}}$  5.0mL PBS-casein  $50uL P30$
	- b.  $2 \text{ ng/mL}: 1000u$   $\sqrt{10}$   $\frac{1000u}{\sqrt{10}}$  P30 standard + 4.0mL of PBScasein

# **SAMPLE AND STANDARD APPLICAT**

1. Have a witness verify the documentation and tube order. Apply PBS, PBS-casein, standards and samples as shown in the diagram. Use 100 uL of the appropriate solution per well.

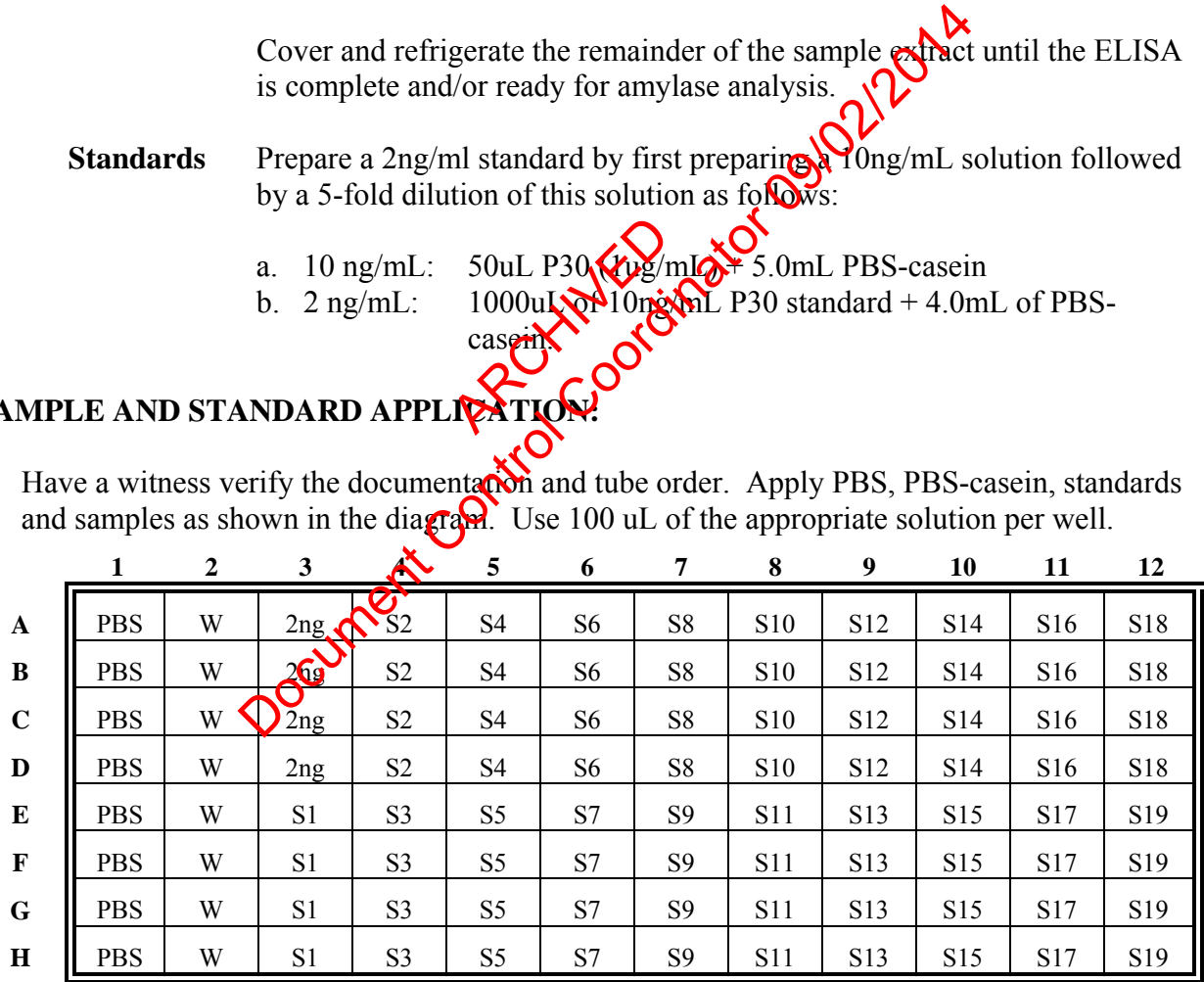

PBS = phosphate buffered saline

 $W = PBS$ -casein

 $S =$ samples

Controlled versions of Department of Forensic Biology Manuals only exist electronically on the Forensic Biology network. All printed versions are non-controlled copies.

### **P30 ENZYME LINKED IMMUNOSORBENT ASSAY (ELISA)**

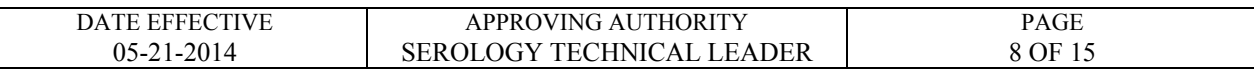

- 2. Cover the plates with Parafilm® and incubate at room temperature for 1 hour. Prime/Rinse washer.
- 3. Use the "Wash" program to aspirate contents of wells. Make sure that there is no excess buffer remaining in the wells by gently tapping the plate upside-down on papertowels.
- 4. For each plate, prepare an appropriate dilution of rabbit polyclonal anti-PSA by adding the antiserum to PBS as determined by the QA of the current lot of anti-serum.
- 5. Apply 100 uL of the diluted rabbit anti-human polyclonal anti-PSA to each well of columns 2-12. Apply 100 uL of PBS to each well of column 1.
- 6. Cover the plates with Parafilm® and incubate the plates at room temperature for 1 hour.
- 7. Use the "Wash" program to aspirate contents of well Make sure that there is no excess buffer remaining in the wells by gently tapping the plate upside-down on papertowels.
- 8. For each plate, prepare an approprice dilution of the goat anti-rabbit IgG alkaline phosphatase conjugate by adding the antiserum to PBS as determined by the QA of the current lot of antiserum. pirate content of w<br>by gently tapping the<br>ropriate dilution of
- 9. Apply 100 uL diluted goat anti-rabbit alkaline phosphatase conjugate to each well of columns 2-12. Apply 100 ulcosed to each well of column 1.
- 10. Cover the plates with Paperilm® and incubate at room temperature for 1 hour. During the incubation, aliquot  $2$ **QnL** of alkaline substrate buffer (ASB) and dissolve one 20mg pnitrophenyl phosphate tablet (PNPP). This is enough reagent for two plates. Store in a dark place until eeded. Control Control Control Control Column to the diluted rabbit anti-human polyclonal anti-PS And Column 1. (1998)<br>
tes with Parafilm® and incubate the plates applicant temperator of well of column 1. (1998)<br>
the wells by ge
- 11. Use the "Wash" program to aspirate contents of wells. Make sure that there is no excess buffer remaining in the wells.
- 12. Apply 100 uL of PNPP substrate solution to each well of columns 1-12.
- 13. Cover the plates with Parafilm and incubate for 1 hour at  $37^{\circ}$ C. Uncover and read at 405nm.

### **P30 ENZYME LINKED IMMUNOSORBENT ASSAY (ELISA)**

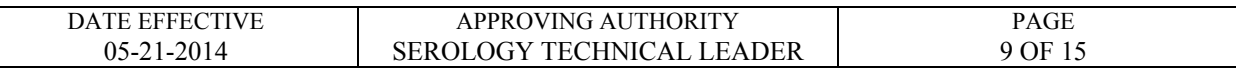

#### **READING THE PLATE**

#### **BioRad Benchmark and 680 XR Plate Reader**

1. Turn on the computer and allow the *Windows* software to boot up. Turn on the Benchmark or 680 XR plate reader and let it warm up. For the 680 XR plate reader, type in the password "00000" and hit the **Enter** soft key to start the program. This will take approximately 3 minutes following an initial self-diagnosis that requires about 1 minute. When the plate reader has warmed up, its screen should read as follows:

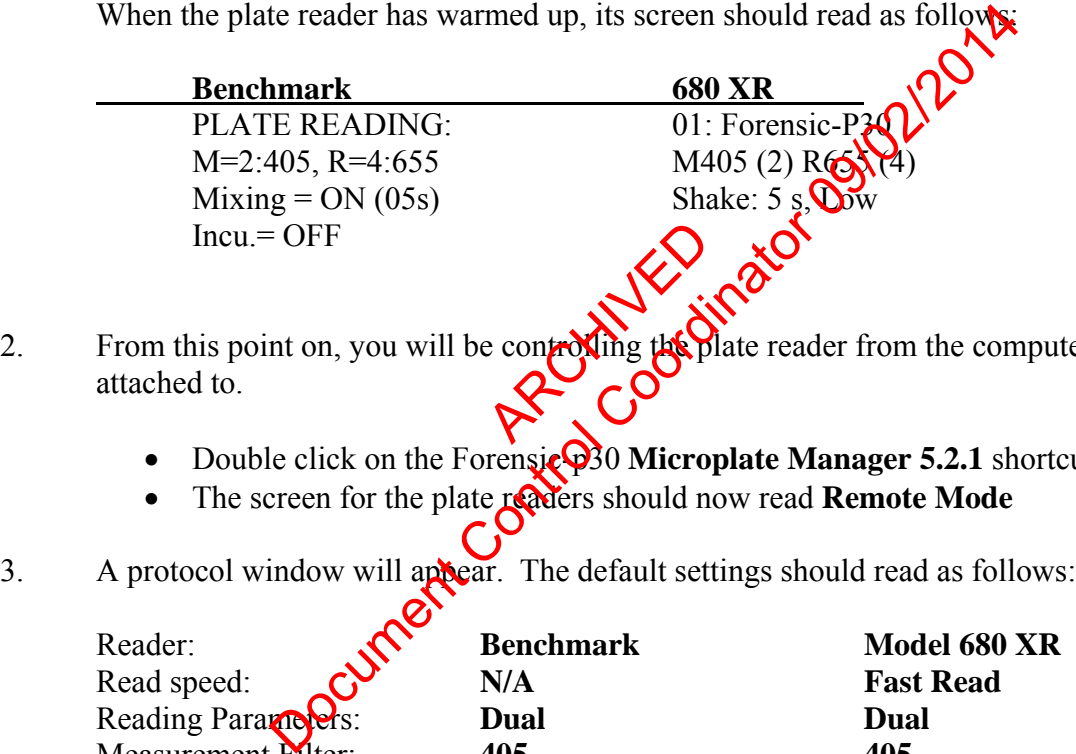

- 2. From this point on, you will be controlling the plate reader from the computer it is attached to. e controlling Hechil
	- Double click on the Forensic<sup>Q30</sup> Microplate Manager 5.2.1 shortcut icon.
	- The screen for the plate readers should now read **Remote Mode**
- 3. A protocol window will appear. The default settings should read as follows:

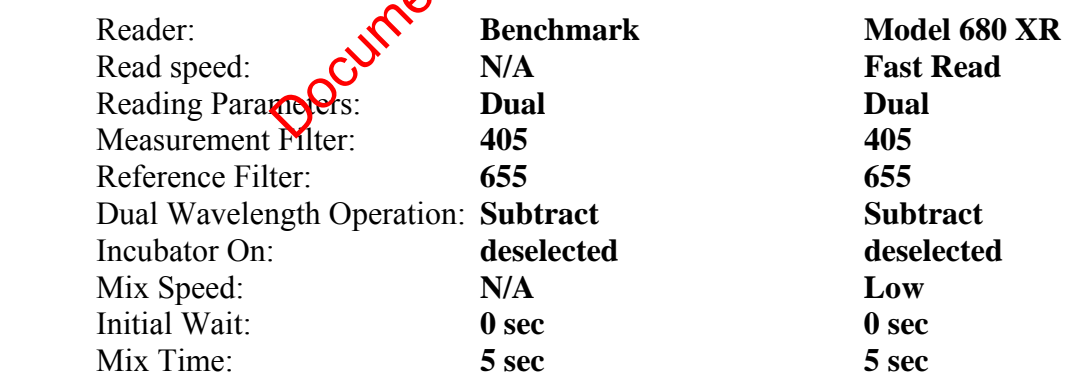

4. Place your microtiter plate into the plate reader.

### **P30 ENZYME LINKED IMMUNOSORBENT ASSAY (ELISA)**

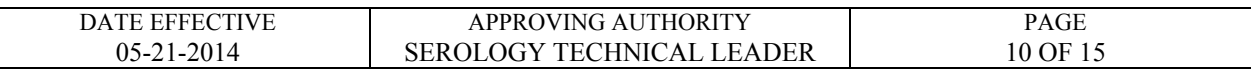

- 5. Click **Run** located at the upper right corner of the protocol window. The plate analysis takes about 20 seconds.
- 6. When the analysis is finished the **Raw Data** window appears. Save the Raw Data onto the network by doing the following:
	- Go to **File** from the main menu and select **Export**.
	- Change the following:
		- i. **Save In:** box to read **M:\FBIOLOGY\_MAIN\P30ELISA\RAW\_DATA folder.**
		- ii. **Save As Type:** box to **Tab delimited (.txt)**
		- iii. **File Name** to your plate name. Name plates using the date (*MMDDYY*) and plate letter (i.e. 021210A). The plate letter is written on the top right corner of the plate.
	- Click **Save**.

# **Printing Raw Data:**

- 1. On the **Benchmark** plate reader, press the **START/STOP** soft key once and then the **PAGE(+)** key three times, and then press **ENTER**. The raw data will print on thermal paper using the built in thermal printer. (Note: The raw data can also be printed using an allow three times, and the press CONTER. The raw data will print on thermal paper using the built in thermal printer. (Note: The ra external network printer by going **to Pile** and selecting **Print**.)Write on the printout your initials, date and plate name. File Name to your plate hame.<br>
Save As Type: box to Tab delimited (.txt)<br>
File Name to your plate name.<br>
Name plates using the date (*MMDDYY*) and plate letter<br>
The plate letter is written on the top right of the save.<br>
Sa
- 2. The **680 XR** plate reader does not have a built in thermal printer so the raw data has to be printed using an external network printer by going to **File** and selecting **Print**. Write on the printout your initials, date and plate name.
- 3. When you are finished with the Microplate Manager software, go to **File** in the main menu and select **Exit**. Click **NO** when prompted to save changes to your plate.
- 4. When done, shut down the computer and turn off the plate reader.

### **P30 ENZYME LINKED IMMUNOSORBENT ASSAY (ELISA)**

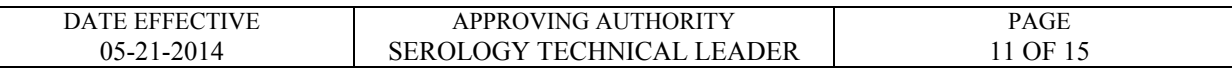

#### **P30 result calculations**

Refer to the LIMS manual for Forensic Biology for specific procedures within the LIMS system.

- 1. Open the appropriate P30 batch in the LIMS system.
- 2. Select all of the Test Batch samples and navigate to Data Entry for the batch.
- 3. Import the Instrument Data from the appropriate P30 run. Save the Data Entry to trigger the P30 calculations.
- 4. Fill in the Orifice/External values for each sample, and same. The final Interpretation values must be entered. (See Interpretation of Results Section)
- 5. Select all of the data values and release the data to record the data into the LIMS system.
- 6. Confirm the QC Batch Parameter data entry for the P30 batch. Save and Release the data to update LIMS system. d release the data to
- 7. Save the P30 batch to update the entire batch data into the LIMS system. Document Cont

### **P30 ENZYME LINKED IMMUNOSORBENT ASSAY (ELISA)**

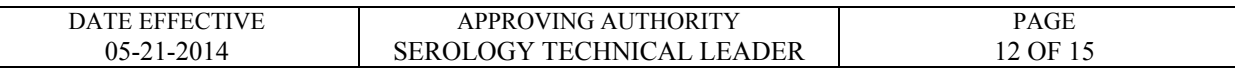

# **CALCULATION OF P30 ELISA RESULTS**

#### **Manual calculations**

The calculations are done automatically by transferring the data from the microtiter plate reader to the LIMS system to perform them. If necessary, the calculations can be done manually as follows:

- 1. Subtract the mean value for column 1 from each value in all remaining columns.
- 2. Calculate the plate threshold value (PT) of the plate:

Determine the average (AVE) and standard deviation  $\sinh(\theta)$  deviation = s = s<sup>1/2</sup>) (SD) of the values in column 2.

PT value =  $2(AVE) + 3(SD)$ 

- 3. Subtract the PT value from the values in columns
- 4. For all standards and samples, **Colculate the** average of the duplicate samples for both the MOPC and monoclonal PSA coated wells. View of the Columns mean value for column 1 from each value in all remaining<br>plate threshold value (PT) of the plate:<br>the average (AVE) and standard deviation of and devia<br>e values in column 2.<br>= 2(AVE) + 3(SD)<br>PT value from the values of col
- 5. Subtract the MOPC averages from their corresponding monoclonal PSA averages. The remaining value is the P30 ELISA result.

#### **P30 ENZYME LINKED IMMUNOSORBENT ASSAY (ELISA)**

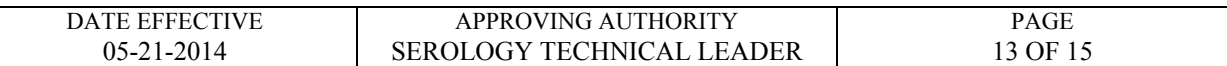

#### **Example:**

The 2 ng standard gave a final ELISA value of 0.055.

Sample 1 is in wells A3-D3; sample 2 is in wells E3-H3

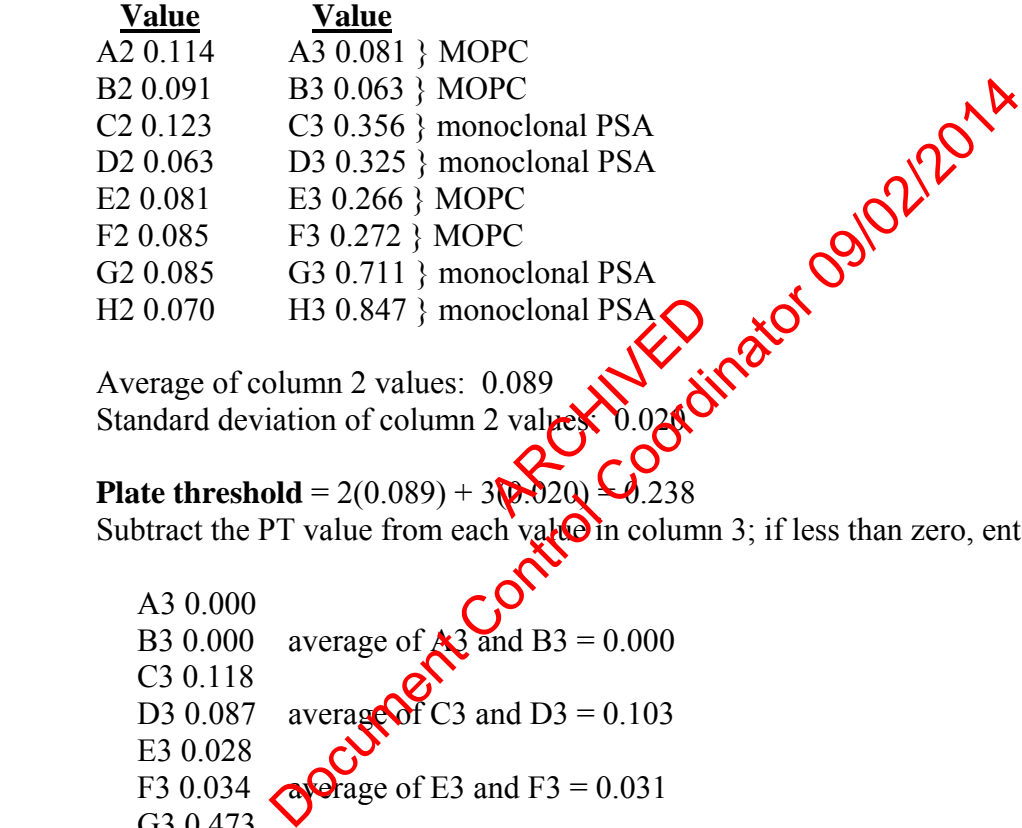

H2 0.070 H3 0.847 } monoclonal PSA<br>
Average of column 2 values: 0.089<br>
Standard deviation of column 2 values<br>
Plate threshold = 2(0.089) + 3(0.020) Average of column 2 values: 0.089 Standard deviation of column 2 values.

**Plate threshold** =  $2(0.089) + 3(0.020) = 0.238$ Subtract the PT value from each value in column 3; if less than zero, enter zero.

 A3 0.000 B3 0.000 average of  $\triangle 3$  and B3 = 0.000 C3 0.118 D3 0.087 average of C3 and D3 =  $0.103$  E3 0.028 F3 0.034  $\triangle$  average of E3 and F3 = 0.031 G3 0.473 H3 0.609 average of G3 and H3 =  $0.541$ 

#### **P30 ELISA results:**

 Sample 1 = (AVE C3/D3) - (AVE A3/B3)  $= (0.103) - (0.000)$  $= 0.103$ Sample  $2 = (AVE G3/H3) - (AVE E3/F3)$  $= (0.541) - (0.010)$ 

 $= 0.531$ 

### **P30 ENZYME LINKED IMMUNOSORBENT ASSAY (ELISA)**

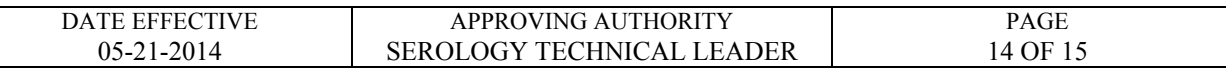

### **INTERPRETATION OF RESULTS**

For the P30 assay to pass:

1. The 2ng Standard should fall between the ranges of 0.5 and 1.95 A units

2. Blank wells should read as negative. (this can be seen in the raw data attached to LIMS). A positive value in blank wells may indicate sample or plate mix ups or misleading.

3.The raw data for the 2ng standard in the control wells ("M" wells) and the sample wells (" $\alpha$ PSA" wells) for each sample should be consistent. If samples show  $\sqrt{n}$  onstancies, the overall plate can pass, but individual samples may be rerun.

4. The PBS and Wash columns should be checked to ensure there is no background contamination from other wells or reagents.

The interpretation of P30 results depends on the source of the sample:

- 1. Body cavity swabs (e.g., oral, vaginal, and anal) are positive if the result is greater than the 2ng standard. nds on the Source
- 2. Samples not from a body cavity  $\left(\sum_{n=1}^{\infty} a_n\right)$  panties, etc.) are positive if the result is greater than 0.05 absorbance units.
- 3. The location from which  $\mathcal{D}^{\mathcal{A}}$  dried secretion" swab is taken will affect the interpretation. Swabs taken essentially from a body cavity or similar place (e.g., introitus, etc.) are interpreted as if the sample is from a body cavity. Other locations (e.g., breast, thigh, etc.) may need  $\bigcirc$  be interpreted differently. Example should be consistent. If samples show the sample should be consistent. If samples show the share<br>dividual samples may be rerun.<br>h columns should be checked to ensure thereof  $\frac{1}{2}$  the backgro<br>other wells or re
- 4. If P30 results are close to the 2ng level (for body cavity swabs) or the 0.05 level (for other samples), a slide should be prepared from the sample and a sperm search done. A general guideline is that sperm searches should be performed when the P30 values is >70% of the 2ng cutoff.
- 5. Off scale P30 values are indicated by "HIGH" in the results table of the P30 ELISA spreadsheet. All "HIGH" values are interpreted as positive results.

#### **P30 ENZYME LINKED IMMUNOSORBENT ASSAY (ELISA)**

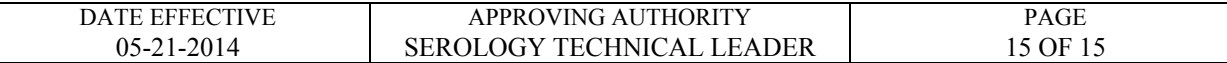

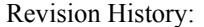

March 24, 2010 – Initial version of procedure.

- July 16, 2012 Specific names of worksheets were removed and replaced with generic eminology to accommodate LIMS. Additionally, procedures concerning "sample and standard application" were to allow the use of different dilutions of the antibodies as determined by the quality control tests. al version of procedure.<br>
c names of worksheets were removed and replaced with geneticalizing the celures concerning "sample and standard application" were also to allow the precifications to the interpretation section eas
- May 21, 2014 Added specifications to the interpretation section (page 14) as instructions on how to re-constitute MOPC. Instructions for PNPP were also clarified (page  $\mathcal{Y}$ . The Contract of the Contract of the Contract of the Contract of the Contract of the Contract of the Contract of the Contract of the Contract of the Contract of the Contract of the Contract of the Contract of the Contract o

# **REFERENCES – FORENSIC BIOLOGY SEROLOGY PROCEDURES**

# **GENERAL REFERENCES**

Boorman, K.E. and B.E. Dodd, **"An introduction to blood group serology"**, Little, Brown, & Co., Boston (1961).

Gaensslen, R.E., **"Sourcebook in forensic serology, immunology, and biochemistry"**, (1983).

Issitt, P.D. and C.H. Issit, **"Applied blood group serology"**, Spectra Biologicals, Oxnard CA (1979).

**"Isoelectric focusing: principles and methods"**, Pharmacia Fine Chemicals, Uppsalla, Sweden (1982).

Righetti, P.G., **"IEF: theory, methodology, and applications"**, Elsevier Biomedicals Press, New York (1983).

Stites, et al., **"Basic and clinical immunology"**, 4th ed., Lange Medical Publishing, Los Altos, CA (1982). unology", 4th ed., Examples and methods", Pharmacia Fine Chemical Ly<br>
theory, methodology, and applications", Elsever Biom<br>
and clinical immunology", 4thod., Langue Medical Publish<br>
ND CONFIRMATORY TEST REFERENCES<br>
omalachite Green and ther

# **PRESUMPTIVE AND CONFIRMATORY TEST REFERENCES**

**Kastle-Meyer, Leucomalachite Green and other presumptive tests for blood** 

Burdett, P.E., "**Presumptive tests for plood - a comparative survey**", HOCRE, report 201: 1-10 (1983).

Gaensslen, R.E., **"Catalytic Tests"** in "Sourcebook in forensic serology, immunology, and biochemistry", section 6:  $10^{11}$ 16 (1983).

Garner, D.D., et al., **"An evaluation of tetramethylbenzidine as a presumptive test for blood"**, J. For. Sci. 21(4): 816-821 (1976).

Higake, R.S. and W.M.S. Philp, **"A study of the sensitivity, stability and specificity of phenolphthalein as an indicator test for blood"**, Can. Soc. Foren. Sci. J. 9(3): 97-102 (1976).

Saferstein, R., **"Forensic characterization of bloodstains"** in "Forensic Science Handbook", 3rd edition, chapter 12: 319-324 (1987).

Sheehan, F.X., and L. Kobilinsky, **"Human blood identification: a forensic science approach"**, J. Chem. Ed. 61(6): 542-546 (1984).

# **ACID PHOSPHATASE PRESUMPTIVE TEST FOR SEMEN**

Gaensslen, R.E., **"Identification of semen"** in "Sourcebook in forensic serology, immunology, and biochemistry", section 10: 149-182 (1983).

# **SPERMATOZOA IDENTIFICATION**

Chapman, R.L. et al., **"The isolation of spermatozoa from sexual assault swabs using Proteinase K"**, J. For. Sci. Soc. 23(4): 207-212 (1989).

Cortner, G.V. and A.J. Boudreau, **"Phase contrast microscopy versus differential interference contrast microscopy as applicable to the observation of spermato** $\alpha \hat{\phi}$ **,** J. For. Sci. 23(4): 830-832 (1978). J. Boudreau, "Phase contrast microscopy versus definered with a sapplicable to the observation of spermatozopher. J. Clin. Pa<br>
ry of spermatozoa from semen stains", Amer. J. Clin. Pa<br>
entification of semen" in Soungbook i

Ellis, H.D., **"Recovery of spermatozoa from semen stains"**, Amer. J. Clin. Path. 34(1): 95-98 (1960).

Gaensslen, R.E., "**Identification of semen" in Sourceboo**k in forensic serology, immunology, and biochemistry", section 10: 149-1822 (1983). Extra Four Company

Hueske, E.E., "Techniques for extraction of spermatozoa from stained clothing: a critical **review"**, J. For. Sci. 22(3): 597-598 (197 $\vec{\mathbf{x}}$ ).

Keating, S.M., **"The laboratory's approach to sexual assault cases: sources of information and acts of intercourse"**, J. For. Soc. 28(1): 35-48 (1988).

Keating, S.M., "The laborately's approach to sexual assault cases: demonstration of the **possible offender"**, J. For. Soc. 28(2): 99-110 (1988).

Wilcott, G.M. and M.A. Crosse, **"Detection of spermatozoa in the mouth"**, J. For. Sci. Soc. 26(2): 125-128 (1986).

#### **P30 IDENTIFICATION**

Gaensslen, R.E., **"Identification of semen"** in "Sourcebook in forensic serology, immunology, and biochemistry", section 10: 149-182 (1983).

### **AMYLASE**

Gaensslen, R.E., **"Identification of saliva"** in "Sourcebook in forensic serology, immunology, and biochemistry", section 11: 457-462 (1983).

Kipps, A.E. and P.H. Whitehead, **"A method for quantitating amylase and its use in the investigation of various body fluids"**, Ann. Clin. Biochem. 11: 219-223 (1974)

Kipps, A.E. and P.H. Whitehead, "The significance of amylase in forensic investigations of **body fluids"**, For. Sci. 6: 137-144 (1975)

ARCHIVED O Whitehead, "The significance of amylase in forensie in the significance of amylase in forensie in the significance of amylase in forensie in the significance of amylase in forensie in the significance of amylase in forensi